# <span id="page-0-0"></span>**Régulateur continu CHEOPS CONTROL**

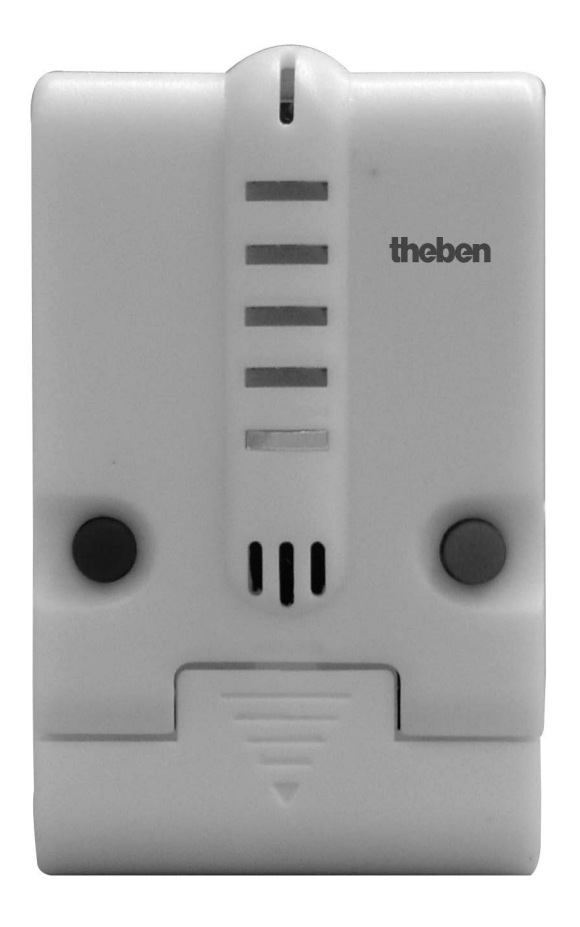

CHEOPS CONTROL 732 9 201

# Table des matières

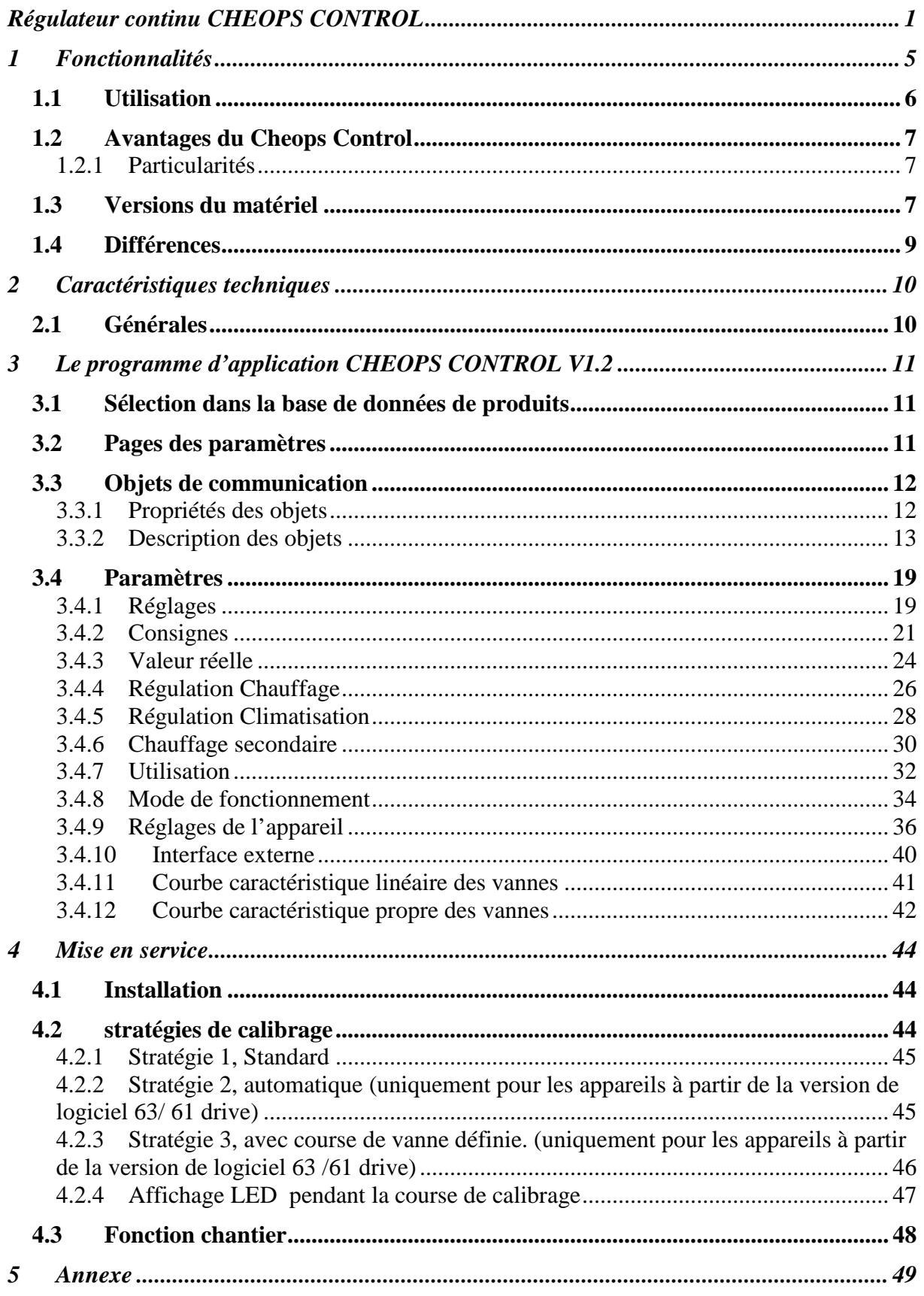

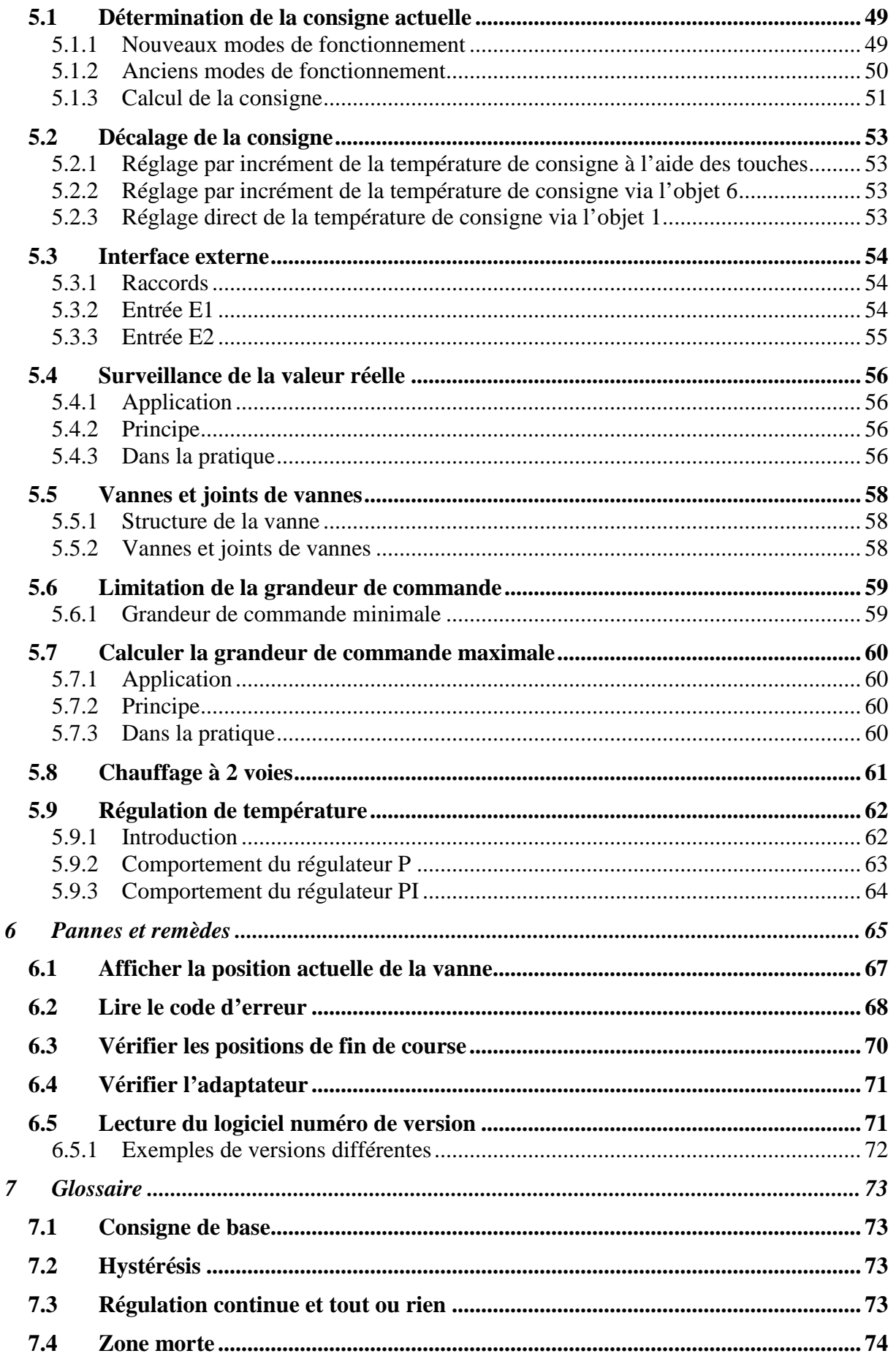

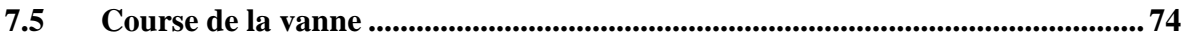

# <span id="page-4-0"></span>**1 Fonctionnalités**

Le régulateur Cheops control est à la fois un thermostat d'ambiance EIB continu et un servomoteur. Cela signifie que Cheops control mesure la température ambiante actuelle (valeur réelle) et qu'il commande la vanne du radiateur pour atteindre la température ambiante souhaitée (consigne).

La position de la vanne peut être transmise au bus. Si plusieurs radiateurs sont disposés dans une pièce, ils peuvent être équipés de servomoteurs "Cheops drive" et être ainsi commandés par "Cheops control".

En plus de la régulation du chauffage, il est possible avec Cheops control de commander si nécessaire une installation de climatisation.

Afin de pouvoir adapter facilement les consignes aux besoins en termes de confort et d'économies d'énergie, le Cheops control offre 4 modes de fonctionnement :

- Confort
- Eco
- Mode nuit
- Mode hors gel

A chaque mode de fonctionnement correspond une consigne.

Le **mode confort** est utilisé lorsque des personnes se trouvent dans la pièce.

En **mode éco**, la consigne est légèrement abaissée. Ce mode de fonctionnement est utilisé lorsque la pièce est vide, mais que des personnes vont arriver sous peu.

En **mode nuit**, la consigne est abaissée davantage, car la pièce ne sera pas utilisée pendant plusieurs heures.

En **mode hors gel**, la température de la pièce est réglée sur une température qui empêche une détérioration des radiateurs due au gel en cas de températures extérieures très basses. On peut choisir ce mode pour deux raisons :

- La pièce n'est pas occupée pendant plusieurs jours.

- Une fenêtre a été ouverte et c'est pourquoi la pièce ne doit pas être temporairement chauffée.

En règle générale, les modes de fonctionnement sont commandés par l'intermédiaire d'une horloge programmable.

Pour une commande optimale, il est recommandé d'utiliser également des détecteurs ou des poussoirs de présence et des contacts fenêtre.

Voir également chapitre "Détermination de la consigne actuelle".

# <span id="page-5-0"></span>*1.1 Utilisation*

Cheops control est équipé, à des fins d'utilisation et d'affichage, de 5 LED, d'une touche bleue et d'une touche rouge. Les 3 LED's du haut sont rouges, les deux LED du bas sont bleues.

Les LED indiquent la température de consigne, c'est-à-dire la température ambiante souhaitée.

La LED du milieu s'allume lorsque l'on règle la température sur celle déterminée par la consigne de base.

Les 2 touches permettent à l'utilisateur d'adapter la consigne à ses besoins personnels. En appuyant sur la touche rouge, la consigne est augmentée d'un incrément paramétré ; on peut le faire 2 fois à partir de la consigne de base (LED du milieu). En appuyant sur la touche bleue, on peut réduire la consigne par incrément.

Si Cheops control ne se trouve pas en mode confort ou si la valeur a déjà été augmentée de 2 incréments par rapport à la consigne de base, la LED du bas s'allume. Cela indique à l'utilisateur se trouvant dans la pièce que la consigne ne peut plus être abaissée.

En appuyant sur la touche rouge, Cheops control trouve maintenant automatiquement la fonction appropriée pour augmenter la consigne ; cela dépend du mode de fonctionnement avant la pression sur la touche.

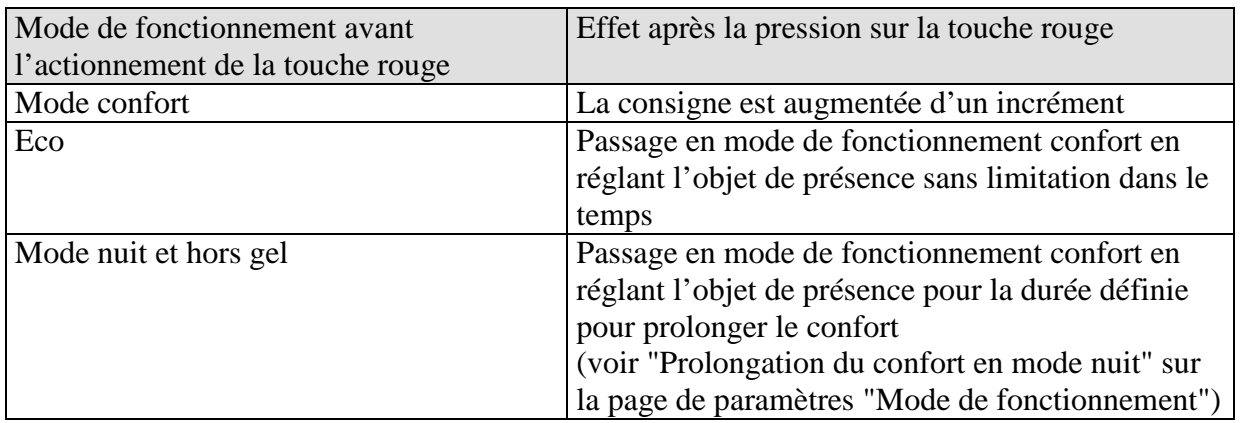

#### **Tableau** 1

En mode confort, il est à présent possible de modifier la consigne de manière habituelle par incrément.

Si l'on enfonce la touche bleue jusqu'à ce que la LED bleue du bas s'allume, alors l'objet de présence est à nouveau réinitialisé et le mode de fonctionnement d'origine est de nouveau activé.

# <span id="page-6-0"></span>*1.2 Avantages du Cheops Control*

- Thermostat d'ambiance PI / P continu
- Régulation du chauffage + commande d'une installation de climatisation via l'EIB
- Au choix commande d'un chauffage secondaire avec grandeur de commande tout ou rien ou continue
- 2 touches pour le décalage de la consigne (jusqu'à  $+/- 3K$ )
- Position continue de la vanne grâce à une grandeur de commande continue
- Mesure de la température possible en interne, via l'EIB ou via une sonde de température externe
- Affichage de la position de la vanne ou du décalage de la consigne
- Programme de secours en cas d'absence de la valeur réelle
- Détermination de la grandeur de commande maximale
- Programme de dégommage des vannes
- Interface externe pour contacts fenêtre et de présence
- Limitation de la grandeur de commande
- Adaptation précise à chaque vanne
- Fonctionnement aussi bien avec des vannes normales qu'avec des vannes à fonctionnement inversé
- Fonction chantier pour le fonctionnement sans application
- La longueur importante de la course permet une adaptation à presque toutes les modèles de vannes
- Montage simple avec adaptateur pour vanne fourni

## <span id="page-6-1"></span>**1.2.1 Particularités**

• Surveillance de la valeur réelle

Lorsque la température ambiante est mesurée par une sonde externe ou réceptionnée par un objet, Cheops control peut, en cas de panne de la sonde ou de l'émetteur de température, lancer un programme de secours.

• Détermination de la grandeur de commande maximale (= position maximale) Pour adapter la température d'entrée, Cheops drive peut envoyer à la chaudière un message sur les besoins en énergie actuels.

Celle-ci peut réduire la température d'entrée en cas de faibles besoins.

• Entrées de contact fenêtre et de présence

Cheops drive dispose de 2 entrées externes pour un contact de présence et un contact fenêtre. Ces entrées peuvent être utilisées pour déclencher le mode hors gel ou confort.

## <span id="page-6-2"></span>*1.3 Versions du matériel*

Il existe 2 versions de matériel de Cheops différentes, l'une *jusqu'à* 2008 et l'autre *à partir de 2008*, avec des propriétés partiellement distinctes.

La version jusqu'à 2008 (à gauche) comprend 2 circuits imprimés montés l'un à l'autre à angle droit.

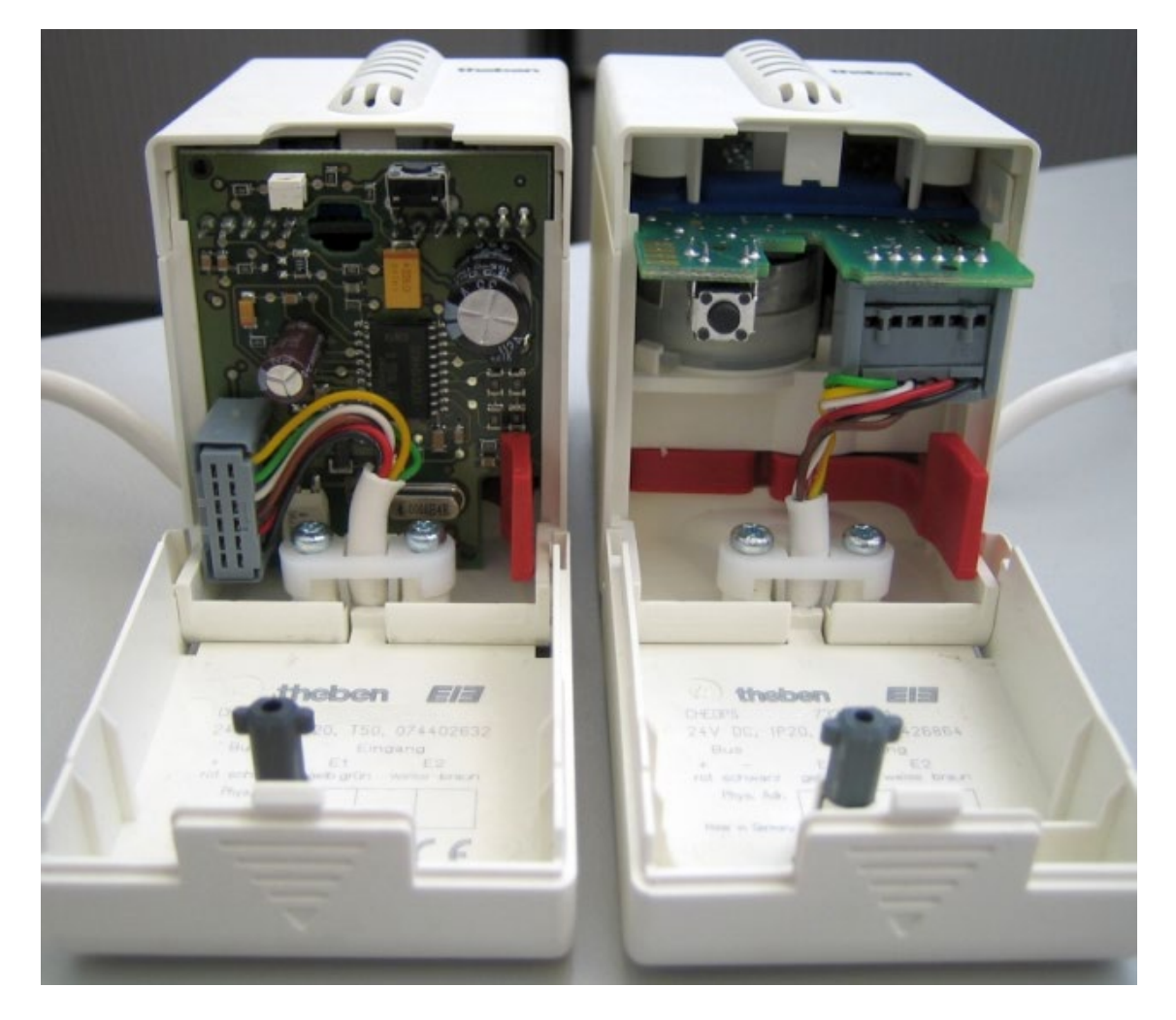

La version à partir de 2008 (à droite) comprend un seul circuit imprimé.

## **Les caractéristiques distinctes entre les deux versions sont indiquées dans ce manuel par «** *jusqu'à 2008* **» et «** *à partir de 2008* **».**

Versions étendues du logiciel (progiciel) (indiquées par les LED, voir Lecture du logiciel numéro de version) :

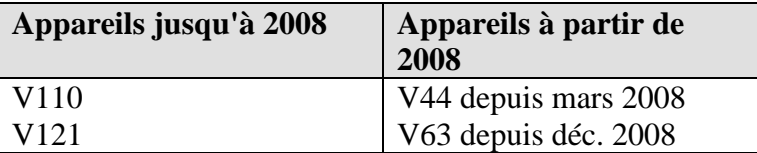

# <span id="page-8-0"></span>*1.4 Différences*

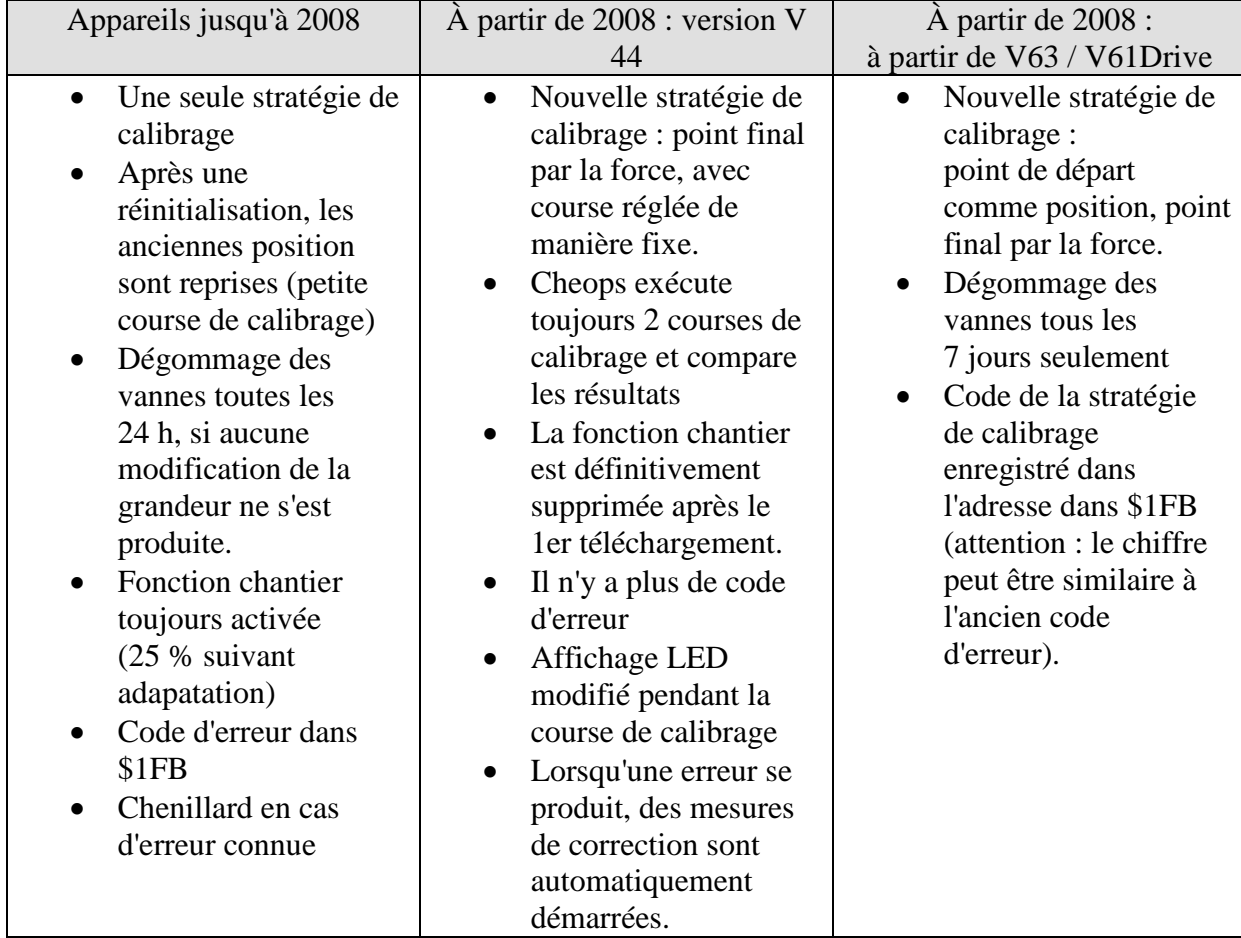

# <span id="page-9-0"></span>**2 Caractéristiques techniques**

# <span id="page-9-1"></span>*2.1 Générales*

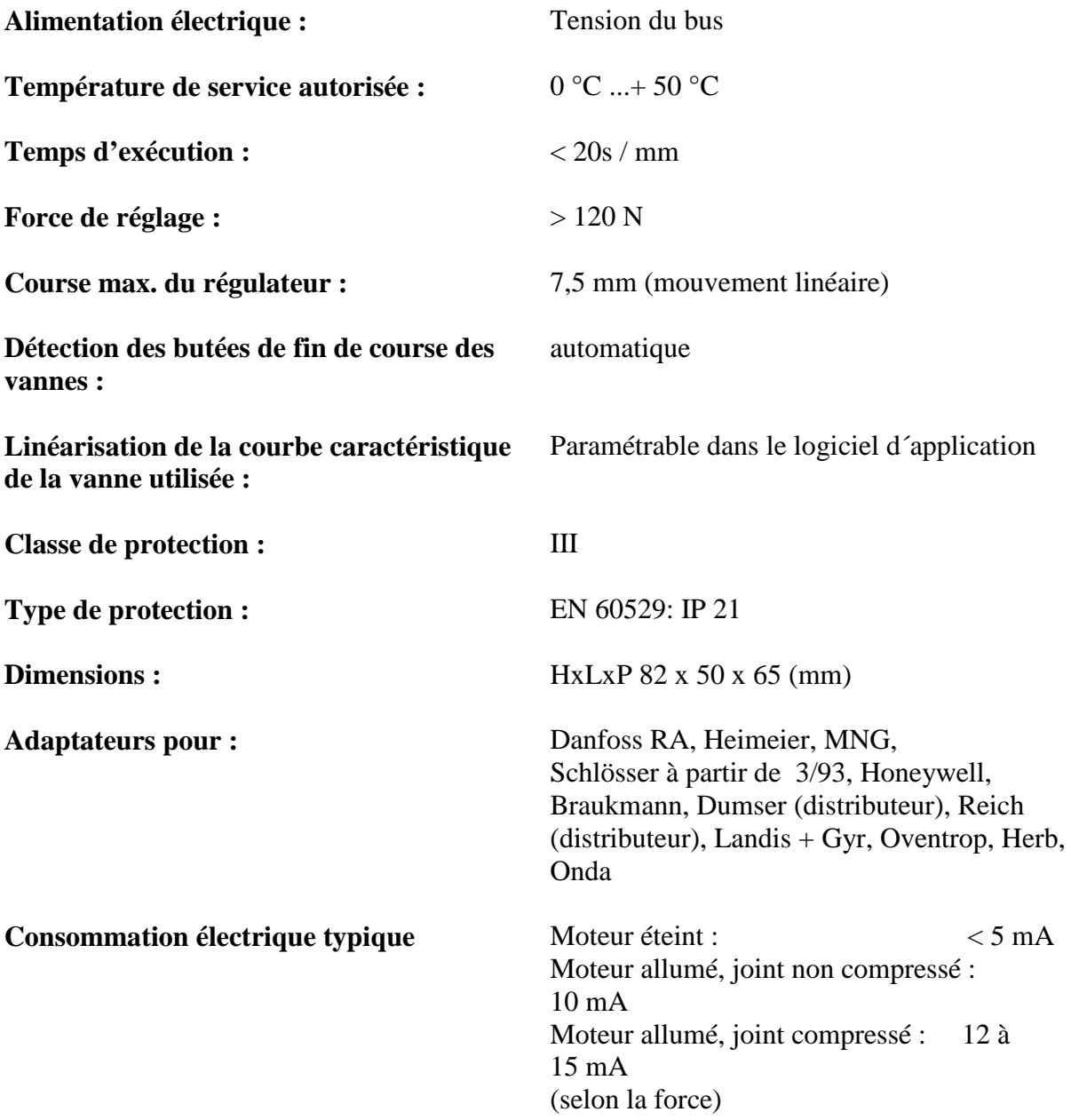

# <span id="page-10-0"></span>**3 Le programme d'application CHEOPS CONTROL V1.2**

# <span id="page-10-1"></span>*3.1 Sélection dans la base de données de produits*

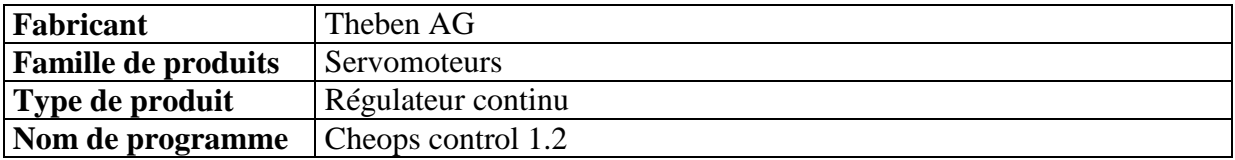

# <span id="page-10-2"></span>*3.2 Pages des paramètres*

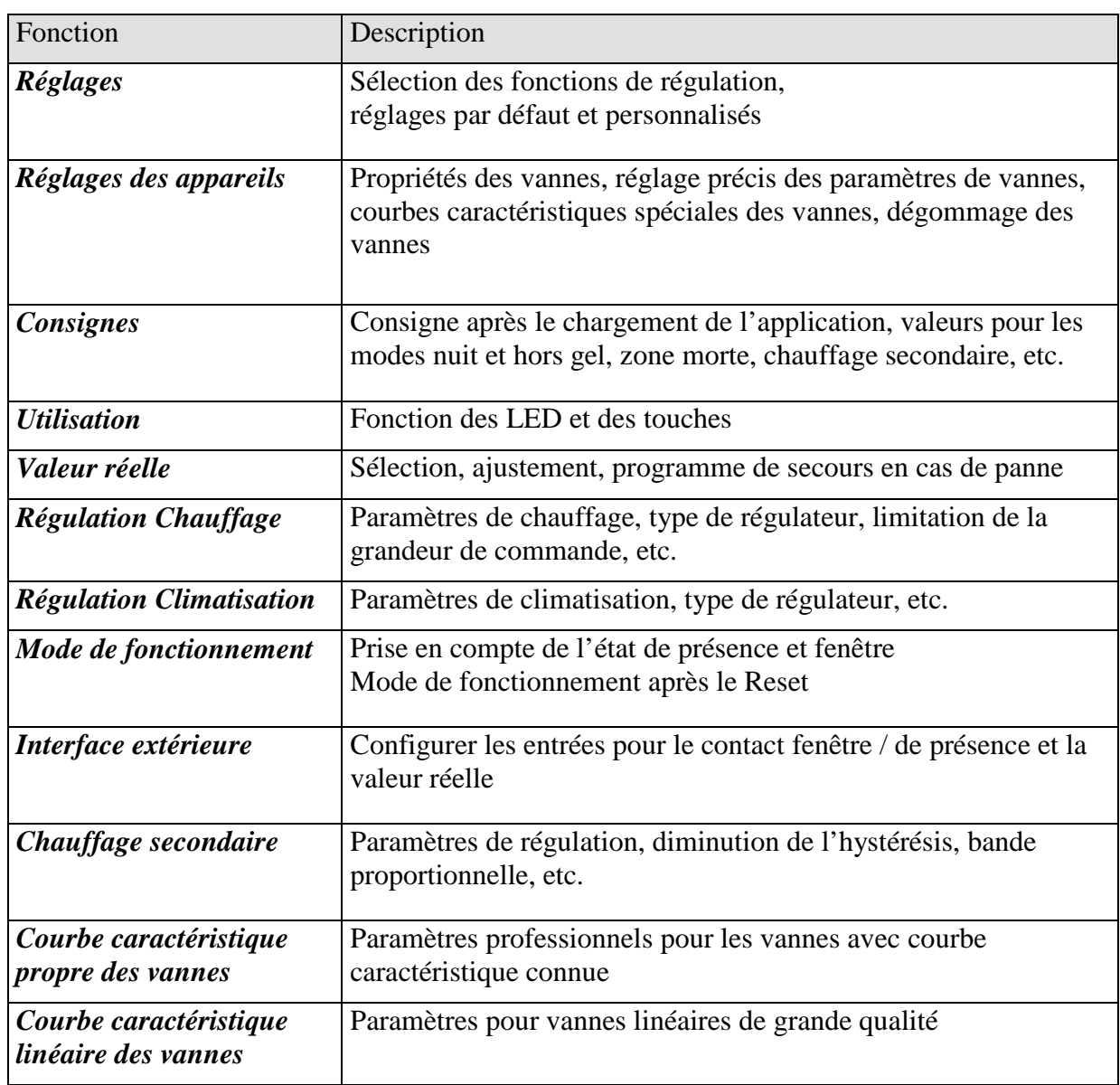

# <span id="page-11-0"></span>*3.3 Objets de communication*

## <span id="page-11-1"></span>**3.3.1 Propriétés des objets**

Cheops control dispose de 12 objets de communication.

Les objets 2, 3, 4, 5, 6 et 8 peuvent, en fonction du paramétrage, adopter différentes fonctions.

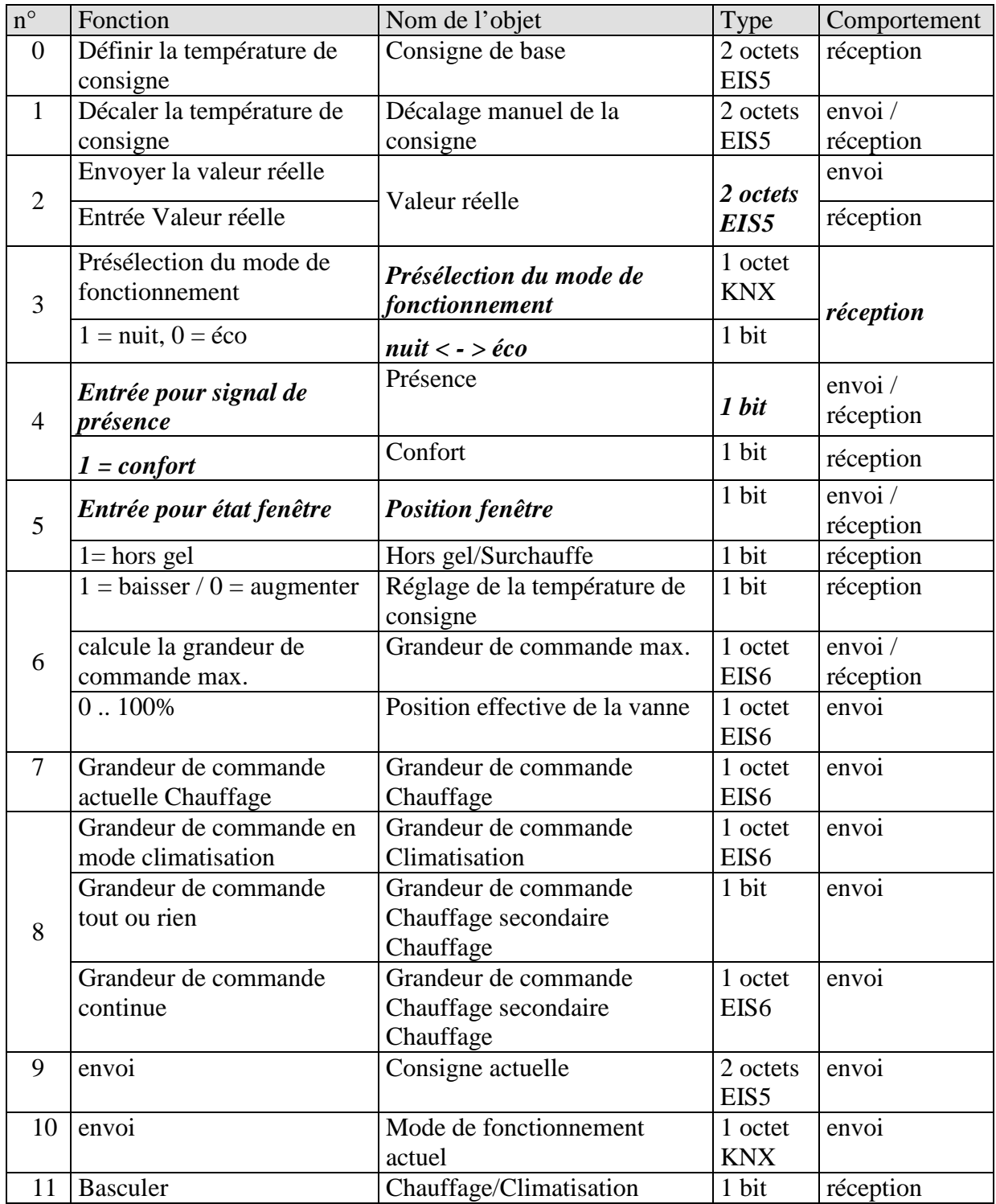

## <span id="page-12-0"></span>**3.3.2 Description des objets**

## • **Objet 0 "Consigne de base"**

La consigne de base est tout d'abord définie via l'application lors de la mise en service et enregistrée dans l'objet "Consigne de base".

Ensuite, elle peut être redéfinie à tout moment via l'objet 0.

En cas de coupure de la tension du bus, l'objet est sauvegardé, lorsque la tension du bus est rétablie la dernière valeur est restaurée.

### • **Objet 1 "Décalage de la consigne (manuel)"**

L'objet envoie et reçoit une différence de température au format EIS 5. Cette différence permet d'adapter la température ambiante souhaitée (consigne actuelle) par rapport à la consigne de base.

En mode confort (chauffage), on a :

consigne actuelle (obj. 9) = consigne de base (obj. 0) + décalage manuel de la consigne (obj. 1)

Cette valeur peut être modifiée par incrément en appuyant sur les touches de l'appareil ou à l'aide de l'objet 6. La valeur ainsi modifiée est ensuite envoyée.

Il est toutefois également possible d'envoyer le décalage de la consigne directement à cet objet, ce décalage est alors affiché par les LED.

Les valeurs se trouvant en dehors de la plage paramétrée ne sont pas prises en compte.

Le décalage se rapporte toujours à la consigne de base paramétrée ou programmée via l'obj. 0 et non pas à la consigne actuelle.

### • **Objet 2 "Valeur réelle"**

La fonction de cet objet dépend du paramètre "Entrée pour valeur réelle" à la page de paramètres "Valeur réelle".

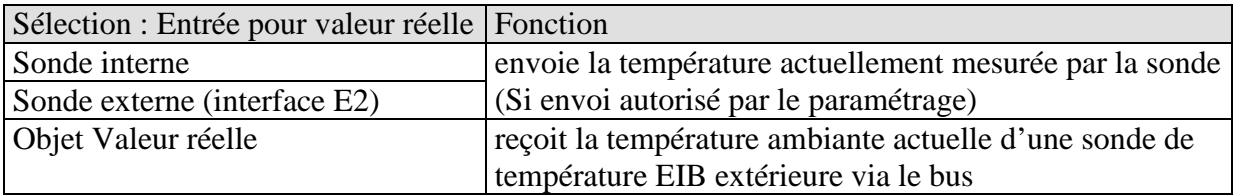

### • **Objet 3 "Présélection du mode de fonctionnement" / "nuit < - > éco"**

La fonction de cet objet dépend du paramètre "Objets pour définir le mode de fonctionnement" à la page de paramètres "Mode de fonctionnement".

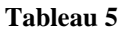

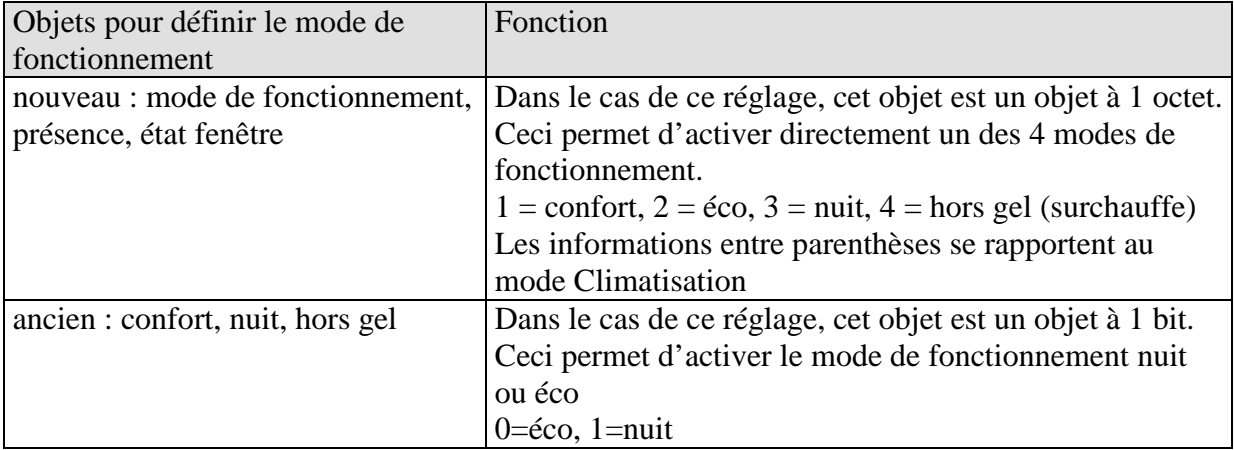

# • **Objet 4 "Présence / Confort"**

La fonction de cet objet dépend du paramètre "Objets pour définir le mode de fonctionnement" à la page de paramètres "Mode de fonctionnement".

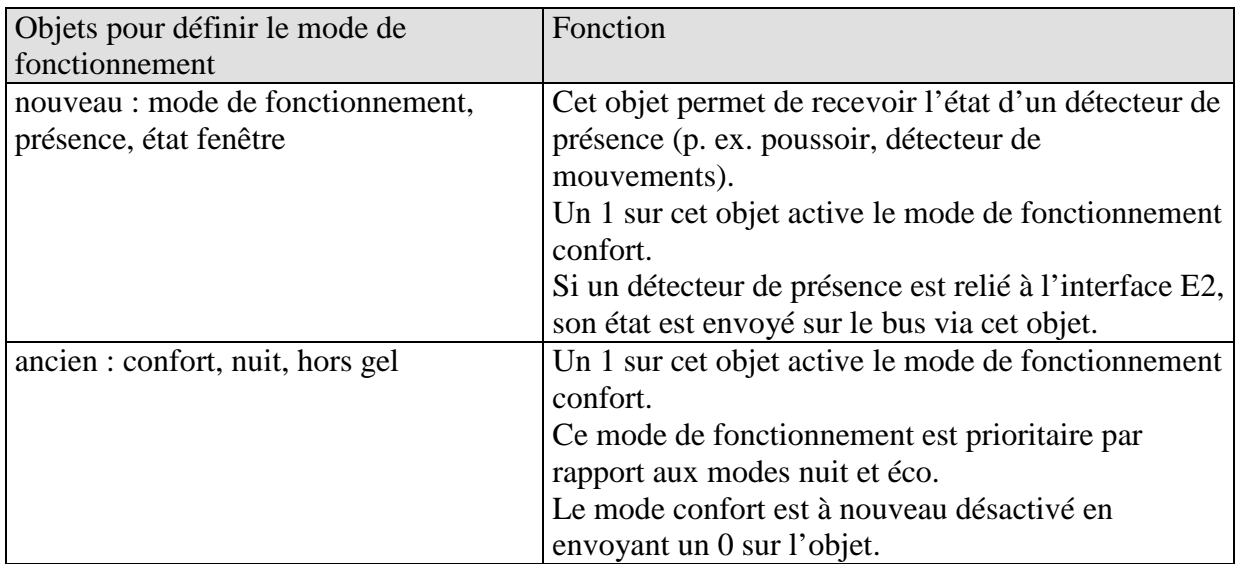

## • **Objet 5 "Position fenêtre" / "hors gel-surchauffe"**

La fonction de cet objet dépend du paramètre "Objets pour définir le mode de fonctionnement" à la page de paramètres "Mode de fonctionnement".

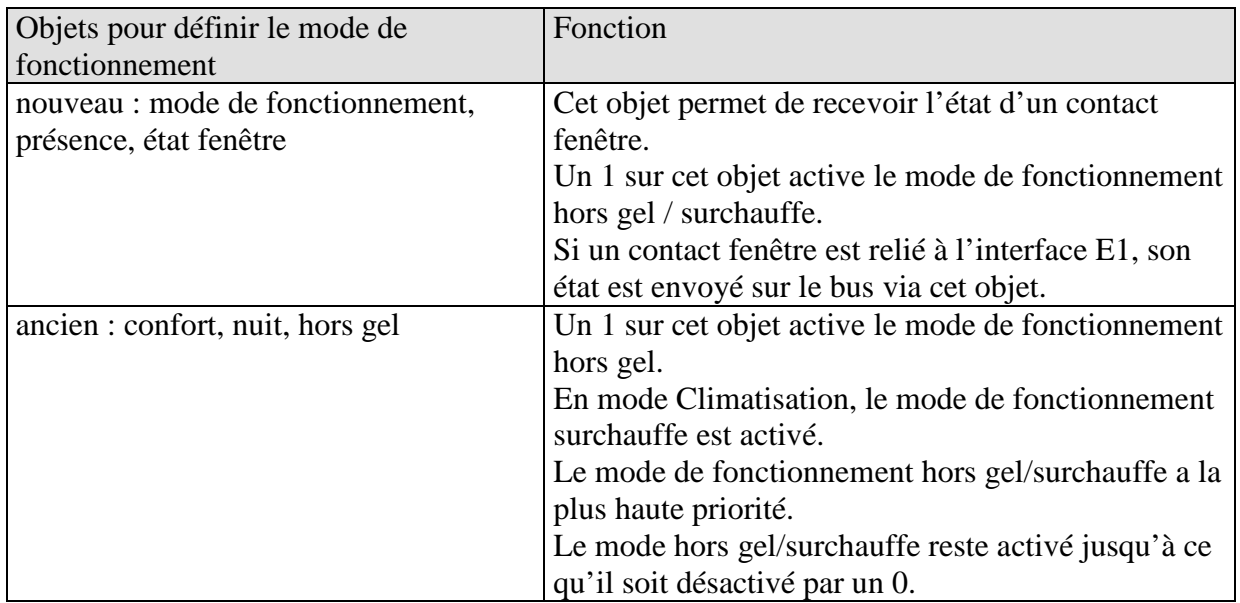

#### **Tableau 7**

### • **Objet 6 "Réglage de la température de consigne" / "Grandeur de commande maximale" / "Position effective de la vanne"**

La fonction de cet objet dépend du paramètre "Fonction de l'objet 6" à la page du paramètre "Réglages des appareils".

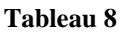

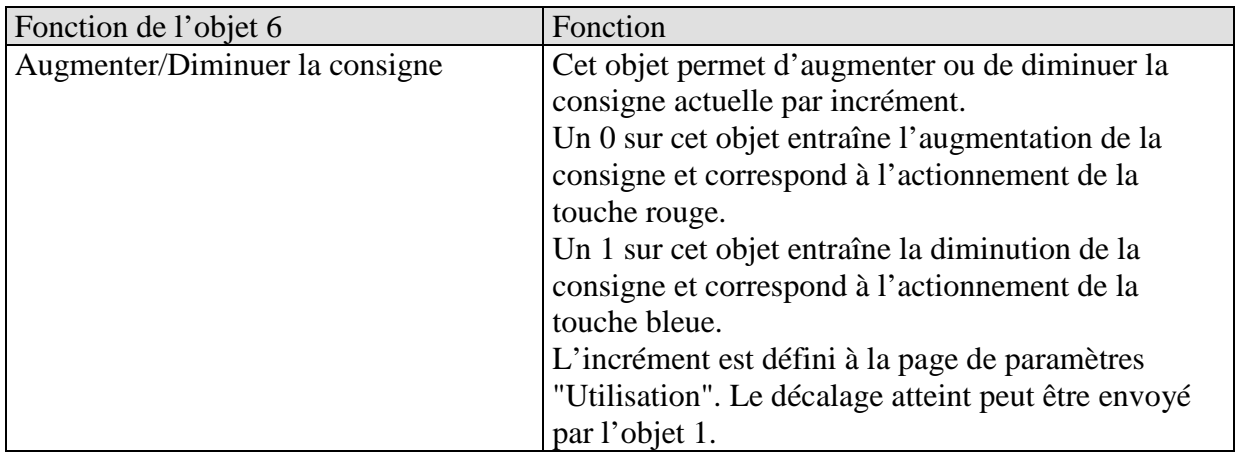

Suite

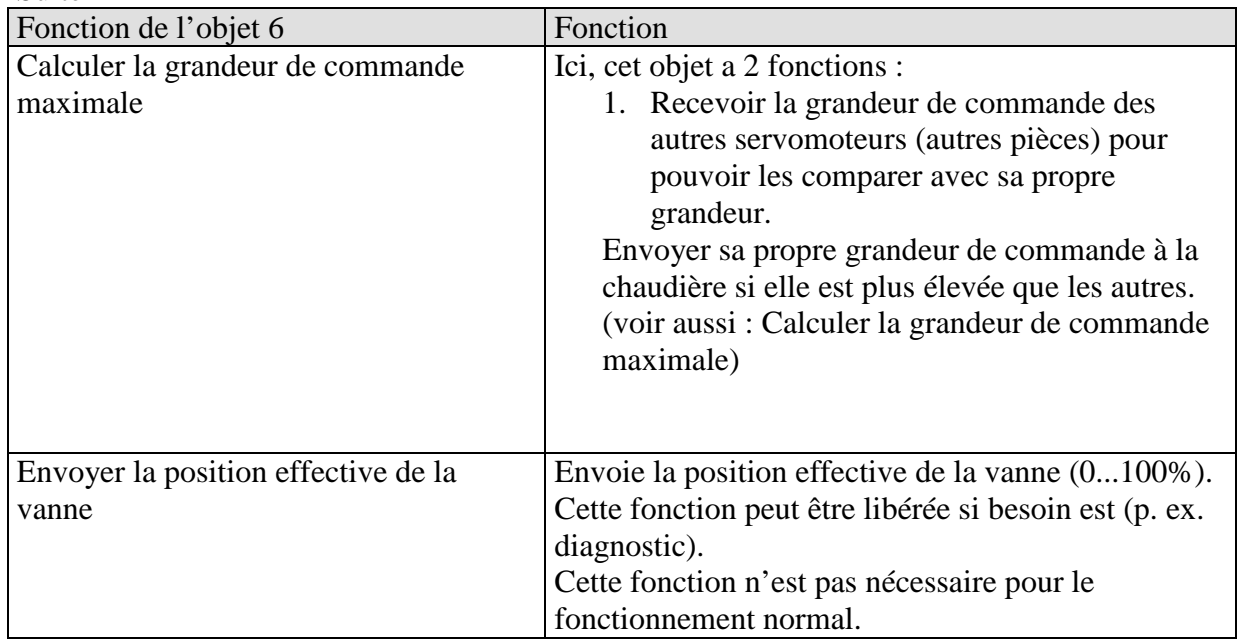

## • **Objet 7 "Grandeur de commande actuelle Chauffage"**

Cet objet est uniquement disponible s'il a été sélectionné comme suit à la page de paramètres "Régulation Chauffage".

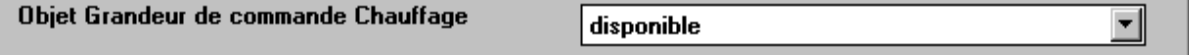

Ceci permet d'envoyer la grandeur de commande actuelle (0...100%) à d'autres servomoteurs continus (Cheops drive) situés dans la même pièce/le même circuit de régulation.

Si l'on souhaite lire l'objet 7 via le bus, l'objet 8 ne doit pas être disponible (paramètre "Fonctions de régulation utilisées" à la page de paramètres "Réglages" réglé sur "Uniquement régulation du chauffage"). Le drapeau "Lecture" doit être activé.

Si l'on souhaite lire l'objet 8 via le bus, ce paramètre doit être réglé sur "pas disponible".

• **Objet 8** "Grandeur de commande Climatisation" / "Grandeur de commande Chauffage secondaire Chauffage"

La fonction de cet objet dépend du paramètre "Fonctions de régulation utilisées" à la page de paramètres "Réglages".

#### **Tableau 9**

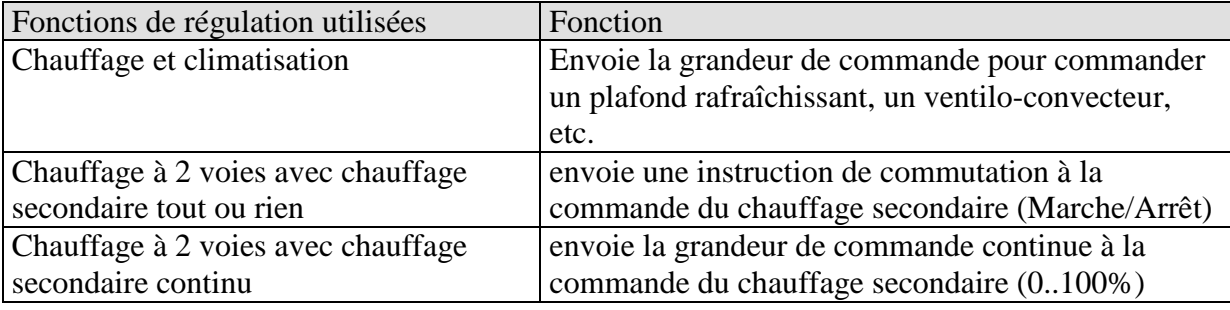

Remarque :

Dans le cas du réglage "Uniquement régulation du chauffage", l'objet n'est pas disponible, car ni la fonction de climatisation ni le chauffage secondaire ne sont disponibles. Si l'on souhaite lire l'objet 8 via le bus, l'objet 7 doit être masqué (voir ci-dessus) et le drapeau "Lecture" doit être activé.

## • **Objet 9 "Consigne actuelle"**

Cet objet envoie la température de consigne actuelle sous la forme d'un télégramme EIS 5 (2 octets) sur le bus.

Le comportement d'envoi peut être défini à la page de paramètres "Régulation Chauffage".

### • **Objet 10 "Mode de fonctionnement actuel"**

Cet objet envoie le mode de fonctionnement actuel sous la forme d'une valeur à 1 octet. Le comportement d'envoi peut être défini à la page de paramètres "Mode de fonctionnement". Les modes de fonctionnement sont codés de la manière suivante :

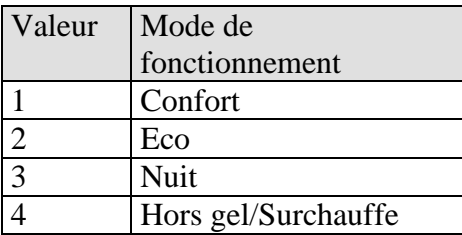

## • **Objet 11 "Chauffage/Climatisation"**

Cet objet est disponible si un basculement automatique entre Chauffage et Climatisation n'est pas souhaité. Le réglage est effectué à la page de paramètres "Régulation Climatisation"

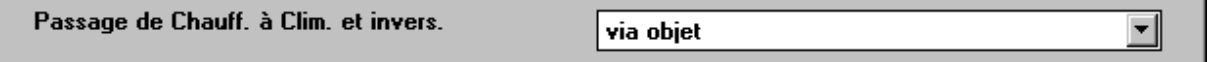

Le mode Climatisation est forcé par un 1 et le mode Chauffage par un 0.

# <span id="page-18-0"></span>*3.4 Paramètres*

# <span id="page-18-1"></span>**3.4.1 Réglages**

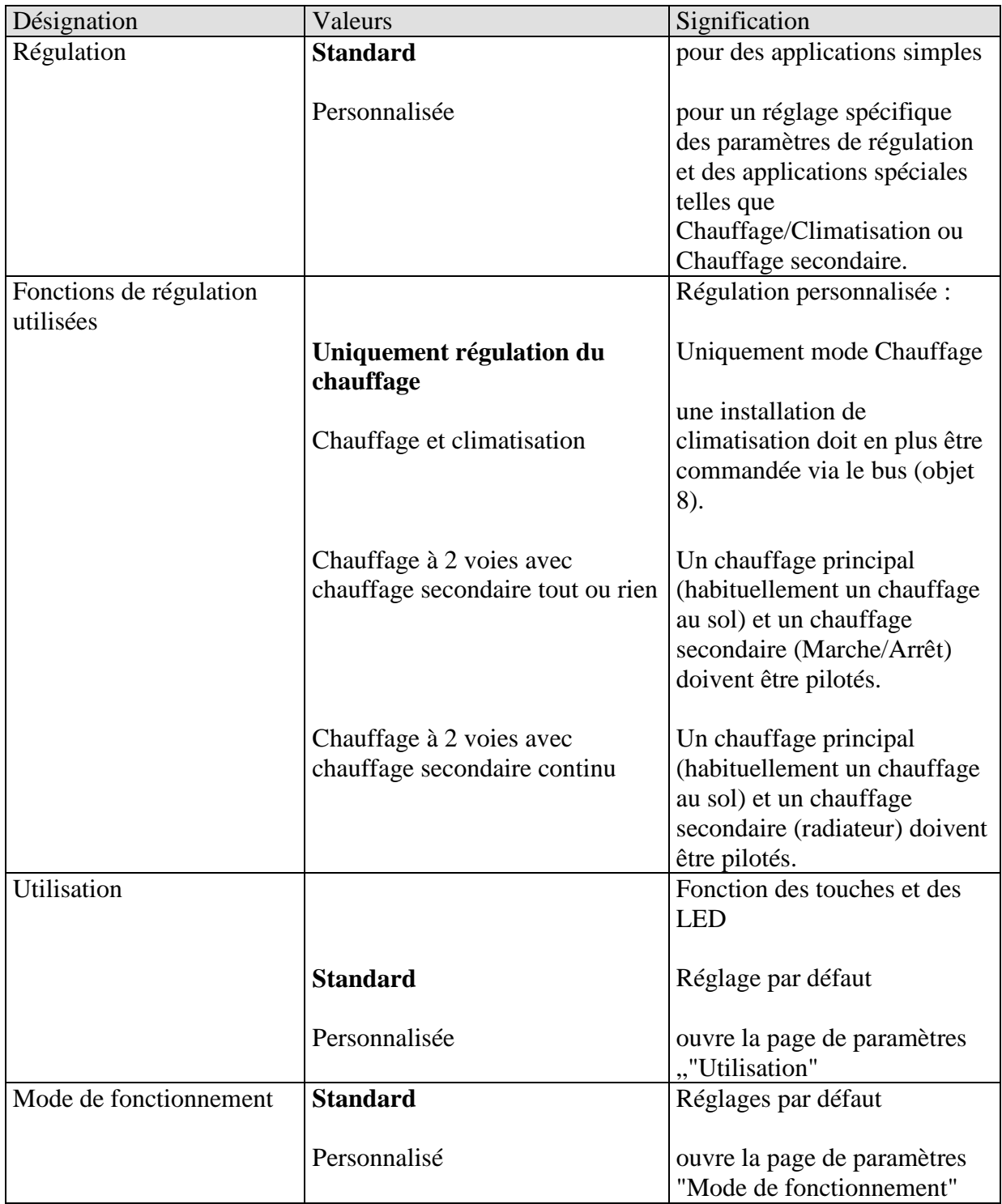

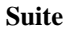

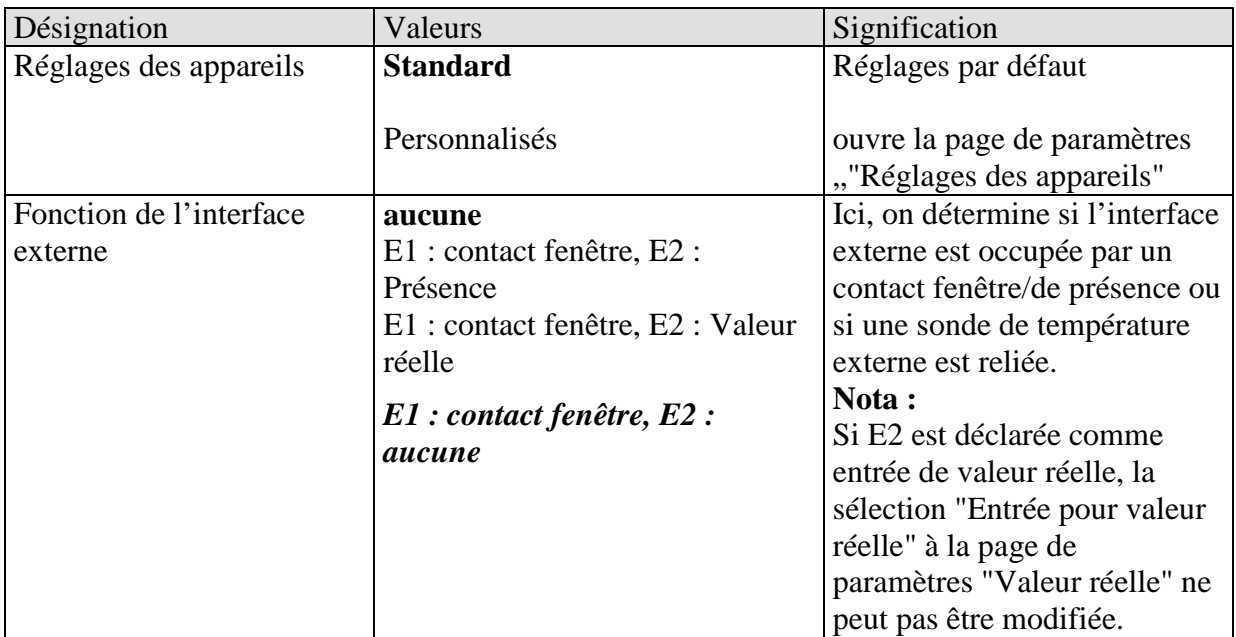

# <span id="page-20-0"></span>**3.4.2 Consignes**

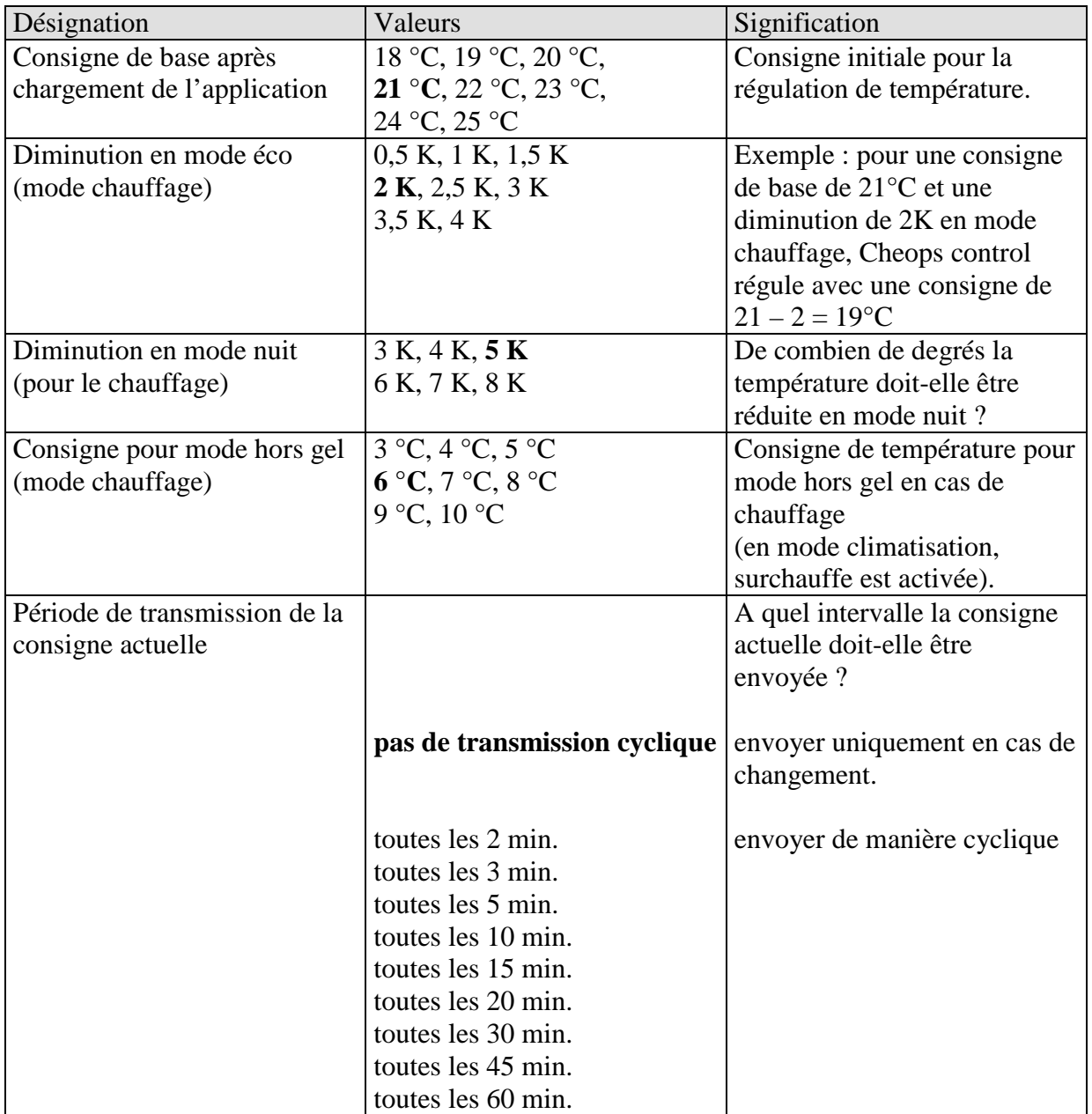

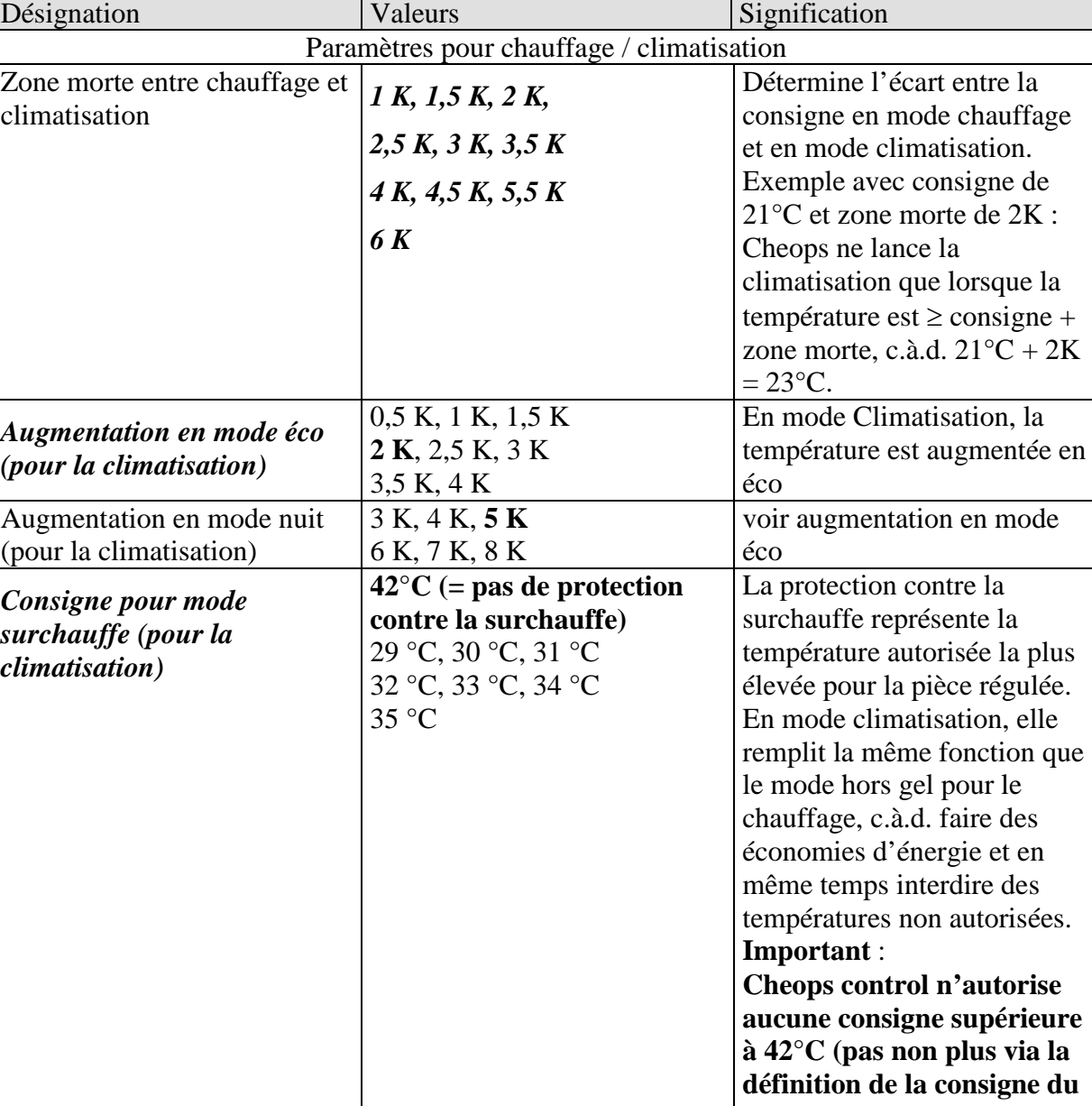

**Suite**

**bus).**

| Désignation                            | Valeurs                                | Signification                                                                   |
|----------------------------------------|----------------------------------------|---------------------------------------------------------------------------------|
| Consigne actuelle en mode              |                                        | Message relatif à la consigne                                                   |
| confort                                |                                        | actuelle via le bus :                                                           |
|                                        |                                        |                                                                                 |
|                                        | Envoyer la valeur                      | En mode de fonctionnement                                                       |
|                                        | moyenne entre<br>chauffage et          | confort, en mode chauffage et en<br>mode climatisation, la même                 |
|                                        | climatisation                          | valeur, à savoir :                                                              |
|                                        |                                        | consigne de base + moitié de la                                                 |
|                                        |                                        | zone morte                                                                      |
|                                        |                                        | est envoyée pour que les utilisateurs                                           |
|                                        |                                        | ne soient pas déconcertés le cas                                                |
|                                        |                                        | échéant.                                                                        |
|                                        |                                        | <b>Exemple</b> avec consigne de base de                                         |
|                                        |                                        | $21^{\circ}$ C et zone morte de 2K :                                            |
|                                        |                                        | Valeur moyenne = $21^{\circ}C+1K$ =                                             |
|                                        |                                        | $22^{\circ}C$                                                                   |
|                                        |                                        | Toutefois, la régulation est                                                    |
|                                        |                                        | effectuée avec 21°C                                                             |
|                                        |                                        | ou 23°C                                                                         |
|                                        |                                        |                                                                                 |
|                                        | Envoyer la valeur                      | Toujours envoyer la consigne qui                                                |
|                                        | effective (chauffage $\langle \rangle$ | sert effectivement à réguler.                                                   |
|                                        | climatisation)                         | <b>Exemple</b> avec consigne de base de<br>$21^{\circ}$ C et zone morte de 2K : |
|                                        |                                        | Pour le chauffage, 21°C sont                                                    |
|                                        |                                        | envoyés et pour la climatisation                                                |
|                                        |                                        | consigne de base + zone morte                                                   |
|                                        |                                        | $(21^{\circ}C + 2K = 23^{\circ}C)$                                              |
| Période de transmission de la          | pas de transmission                    | A quel intervalle la consigne                                                   |
| consigne actuelle                      | cyclique                               | actuelle doit-elle être envoyée ?                                               |
|                                        | toutes les 2 min., 3 min.              |                                                                                 |
|                                        | 5 min., 10 min., 15 min.               |                                                                                 |
|                                        | 20 min., 30 min, 45 min.               |                                                                                 |
|                                        | toutes les 60 min.                     |                                                                                 |
| Paramètres pour chauffage à deux voies |                                        |                                                                                 |
| Différence entre chauffage             | $1 K$ , 1,5 K, 2 K,                    | Détermine l'écart négatif entre la                                              |
| principal et chauffage<br>secondaire   | 2,5 K, 3 K, 3,5 K,<br>4 K              | consigne actuelle et la consigne du                                             |
|                                        |                                        | chauffage secondaire.<br>Exemple avec consigne de base de                       |
|                                        |                                        | 21°C et différence de 1K :                                                      |
|                                        |                                        | Le chauffage principal régule avec                                              |
|                                        |                                        | la consigne de base et le chauffage                                             |
|                                        |                                        | secondaire régule avec                                                          |
|                                        |                                        | consigne de base – $1K = 20^{\circ}C$                                           |

**Suite :**

## <span id="page-23-0"></span>**3.4.3 Valeur réelle**

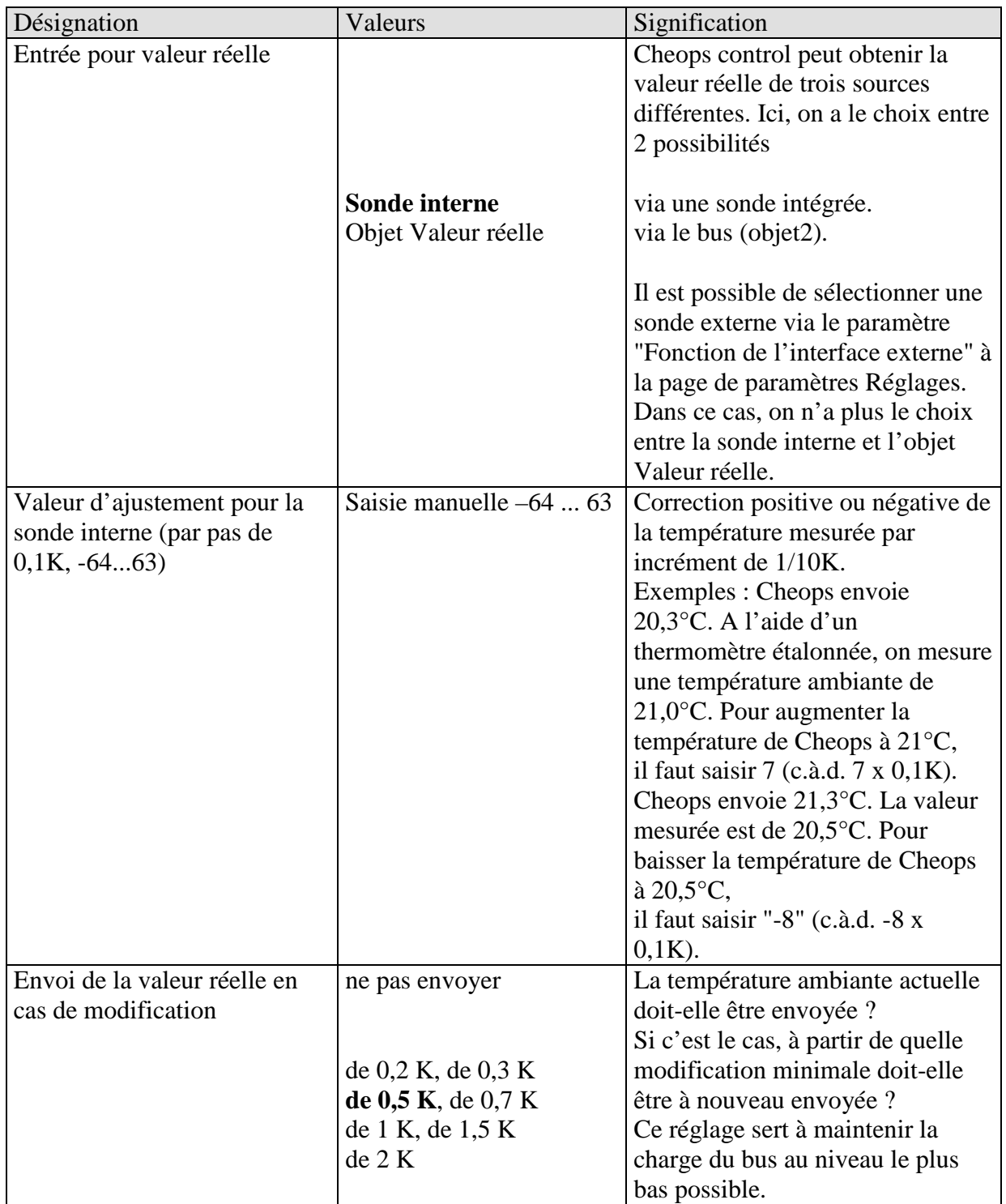

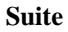

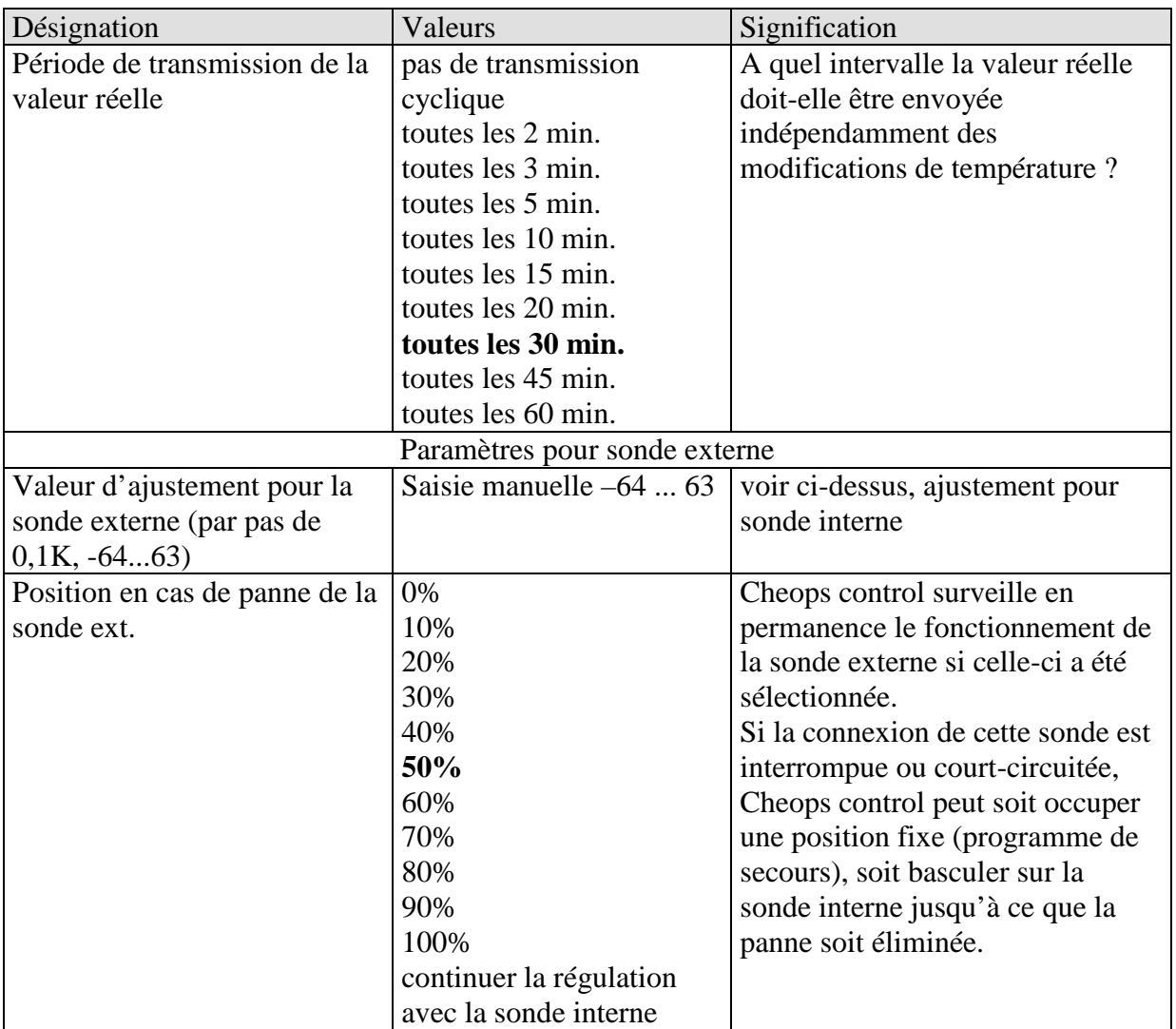

# <span id="page-25-0"></span>**3.4.4 Régulation Chauffage**

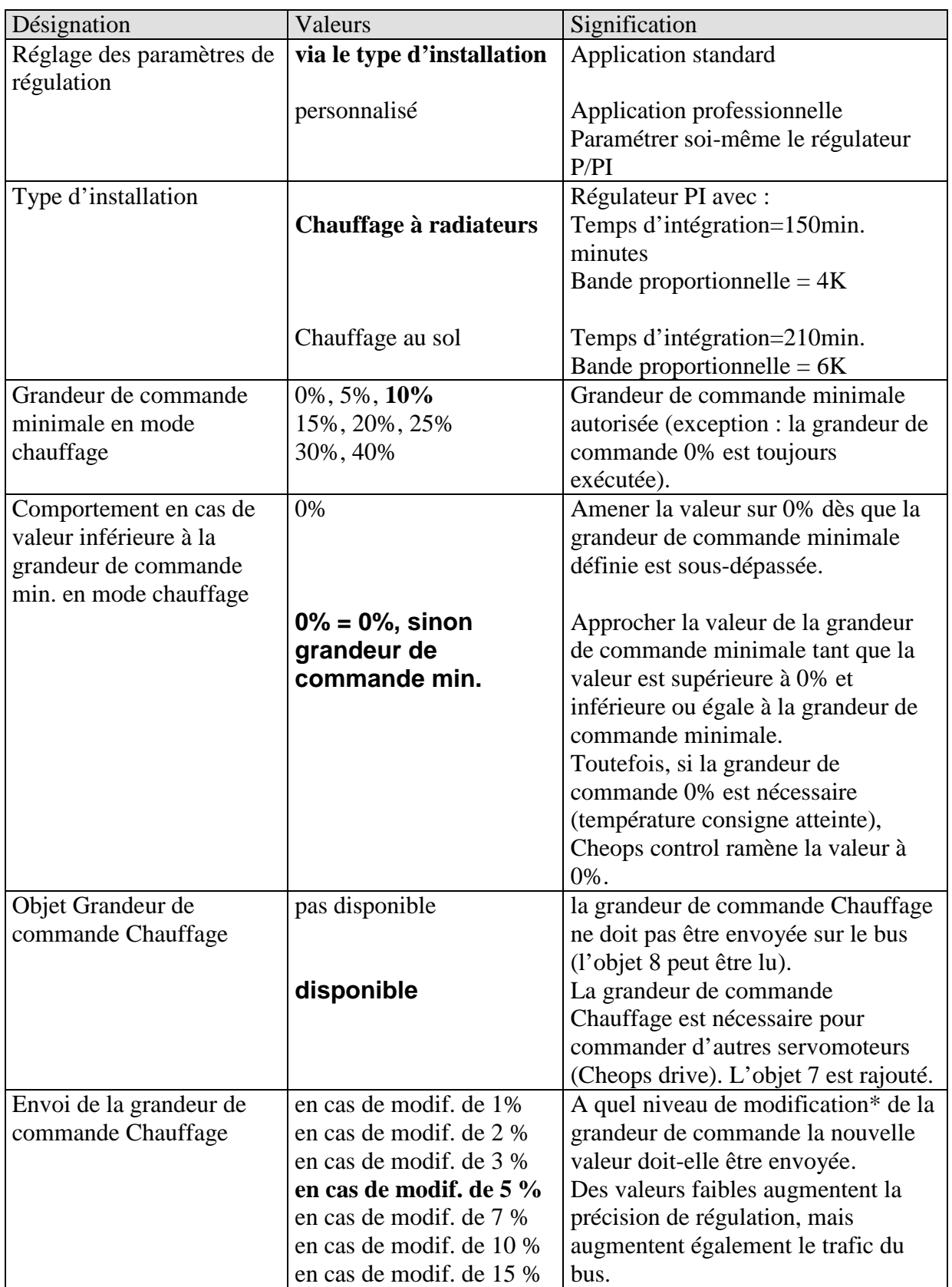

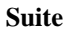

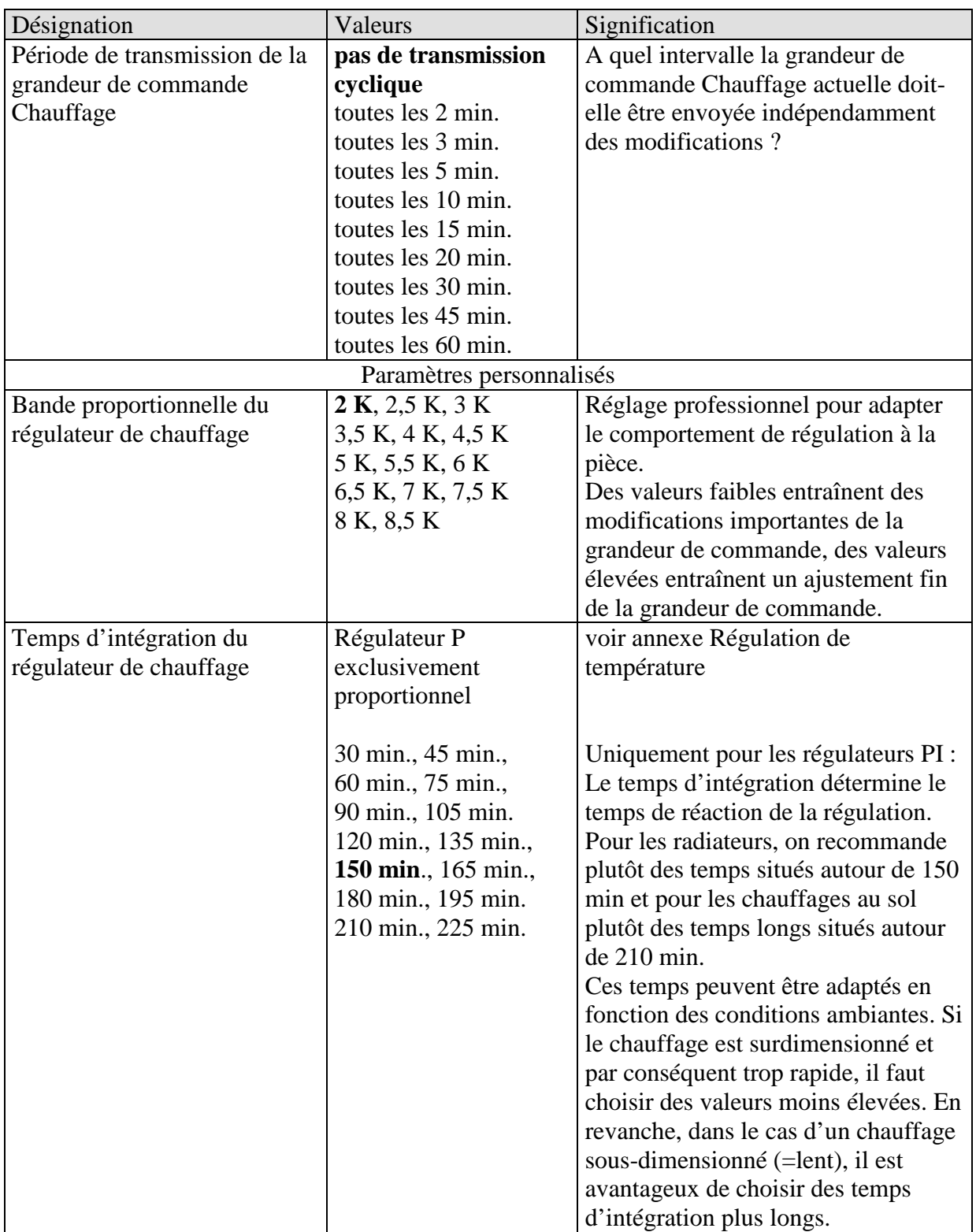

\*Modification survenue depuis le dernier envoi

# <span id="page-27-0"></span>**3.4.5 Régulation Climatisation**

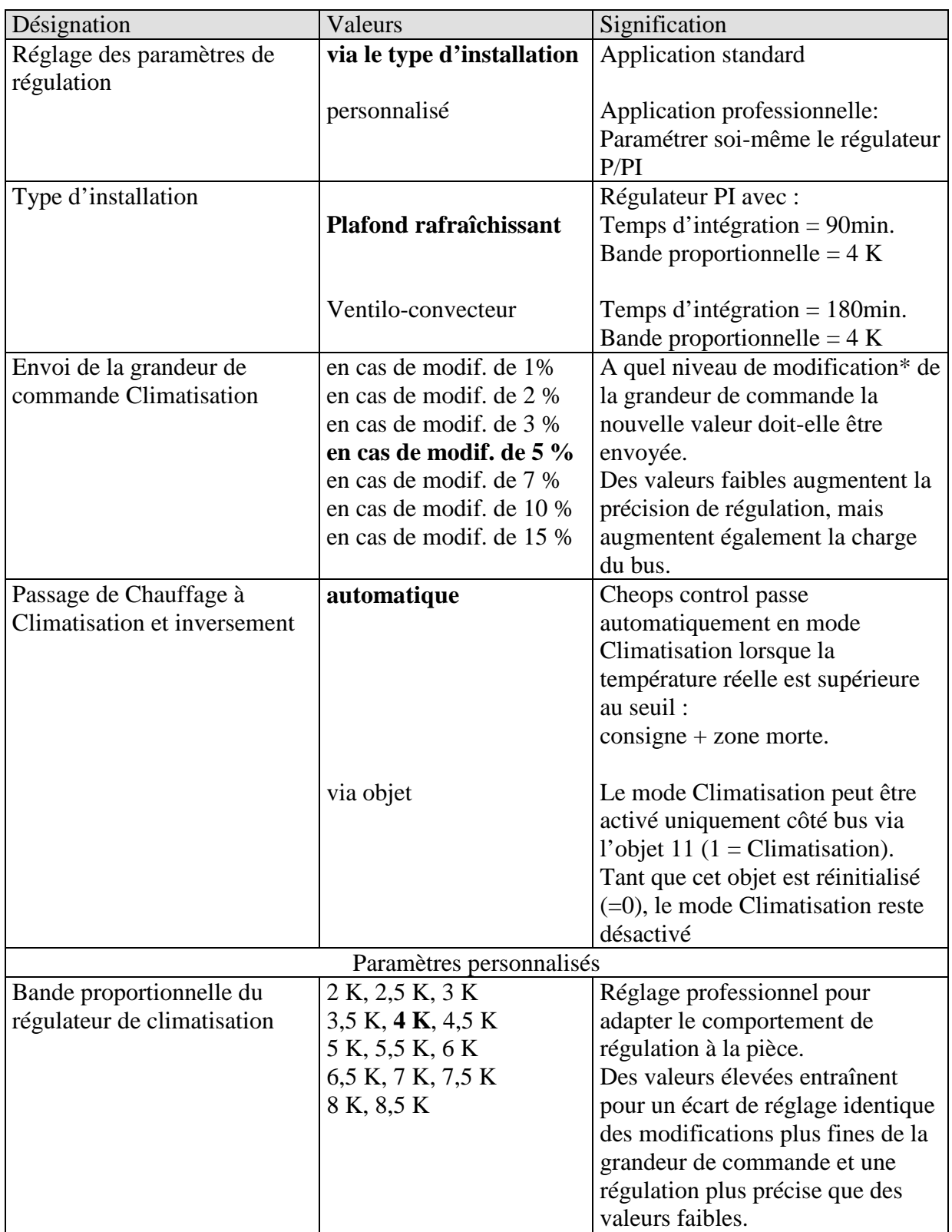

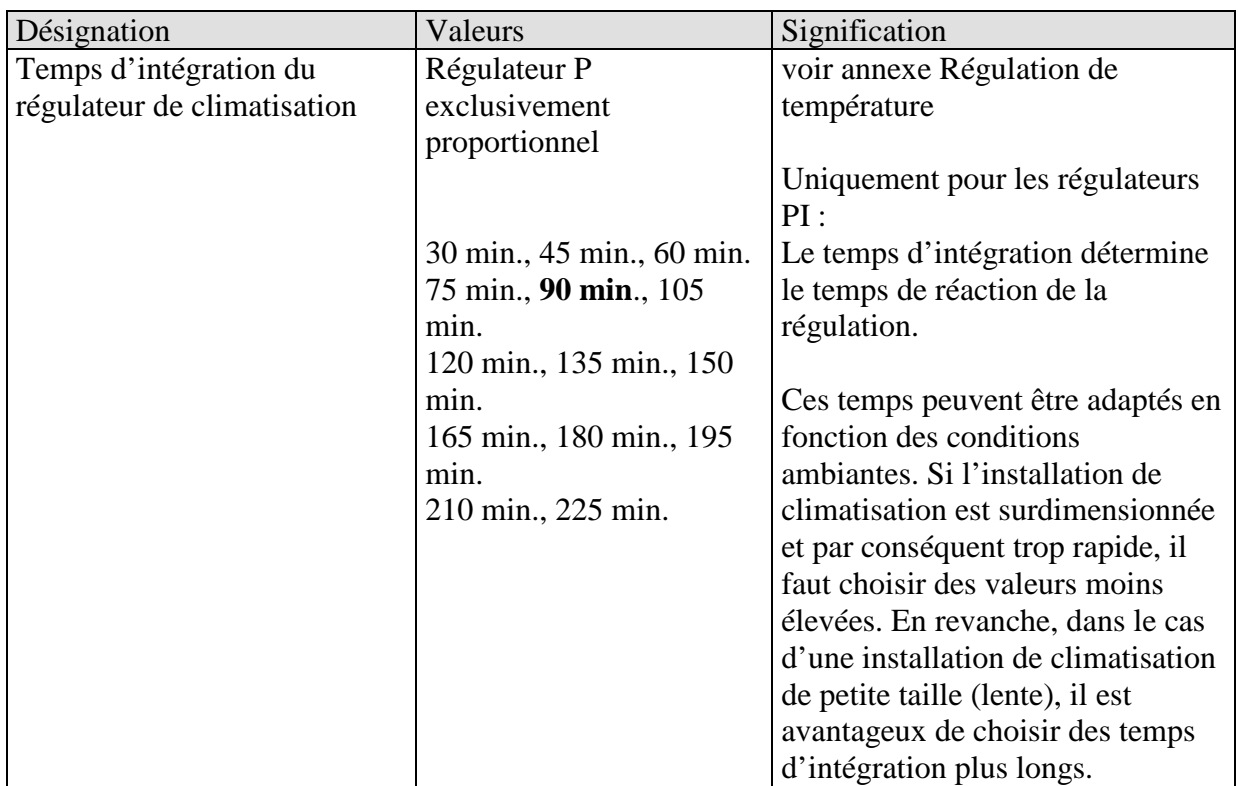

**Suite**

\*Modification survenue depuis le dernier envoi

# <span id="page-29-0"></span>**3.4.6 Chauffage secondaire**

voir aussi annexe : chauffage à 2 voies

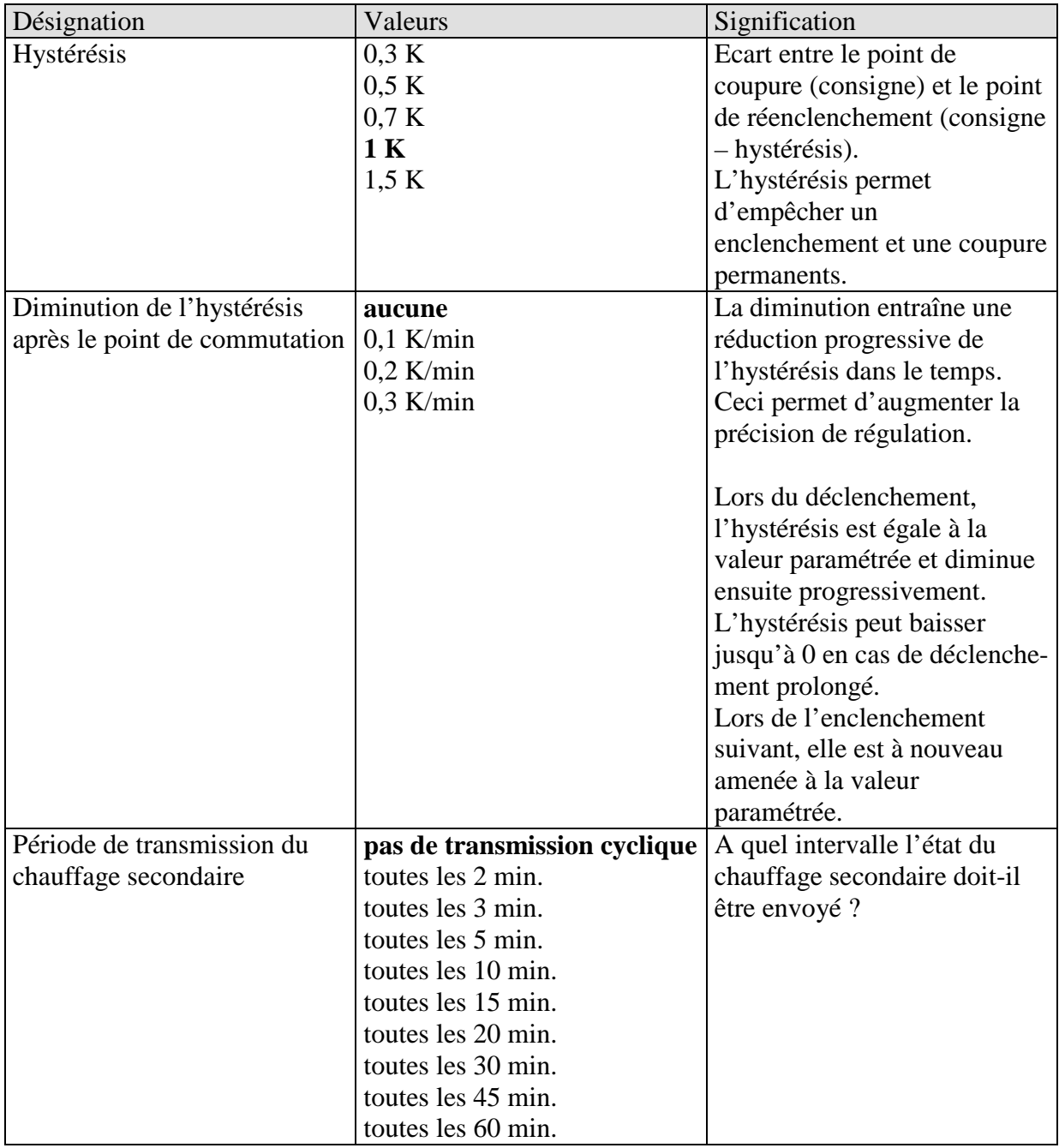

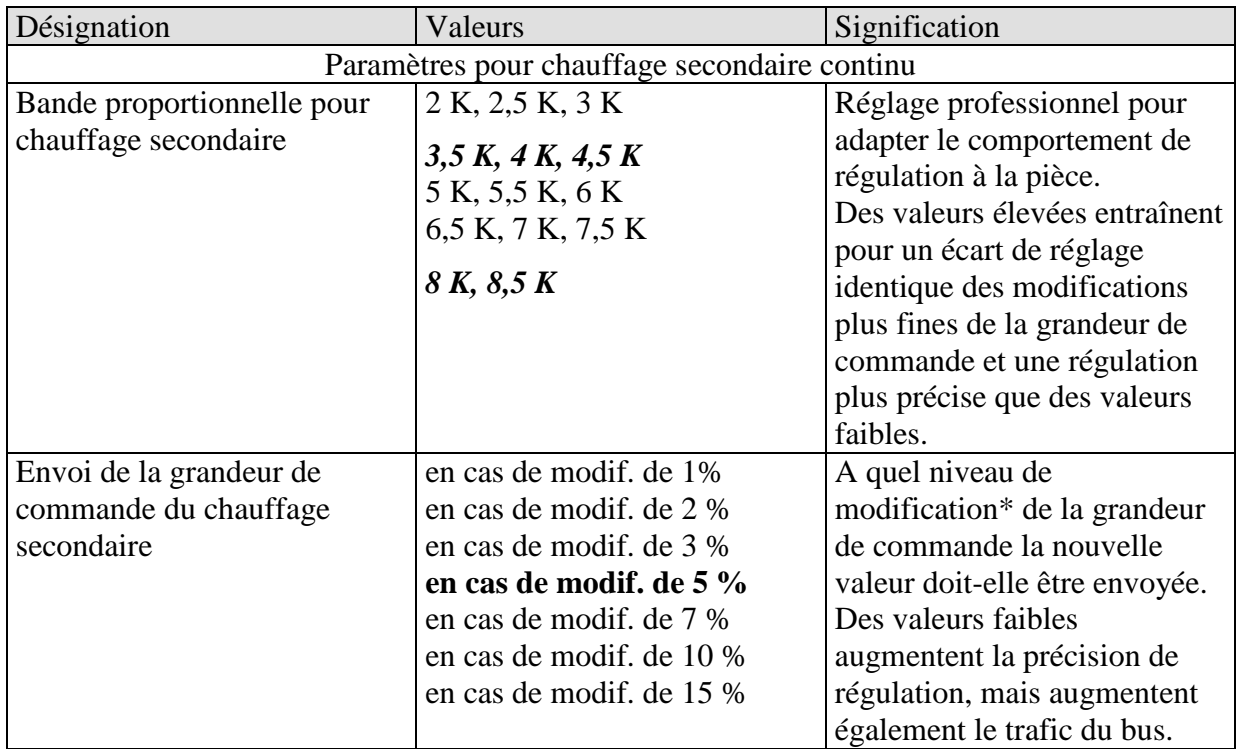

**Suite**

\*Modification survenue depuis le dernier envoi

## <span id="page-31-0"></span>**3.4.7 Utilisation**

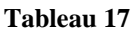

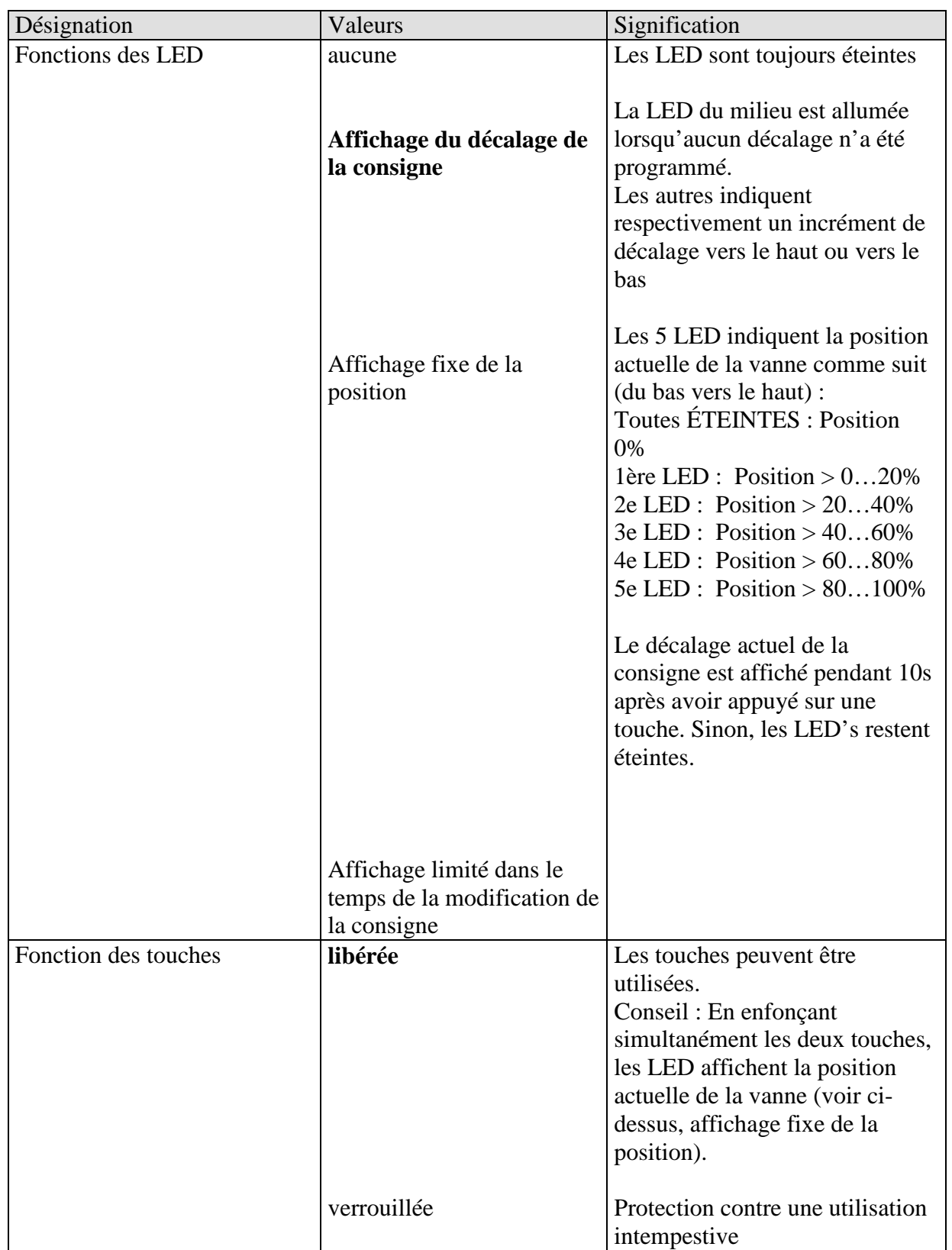

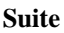

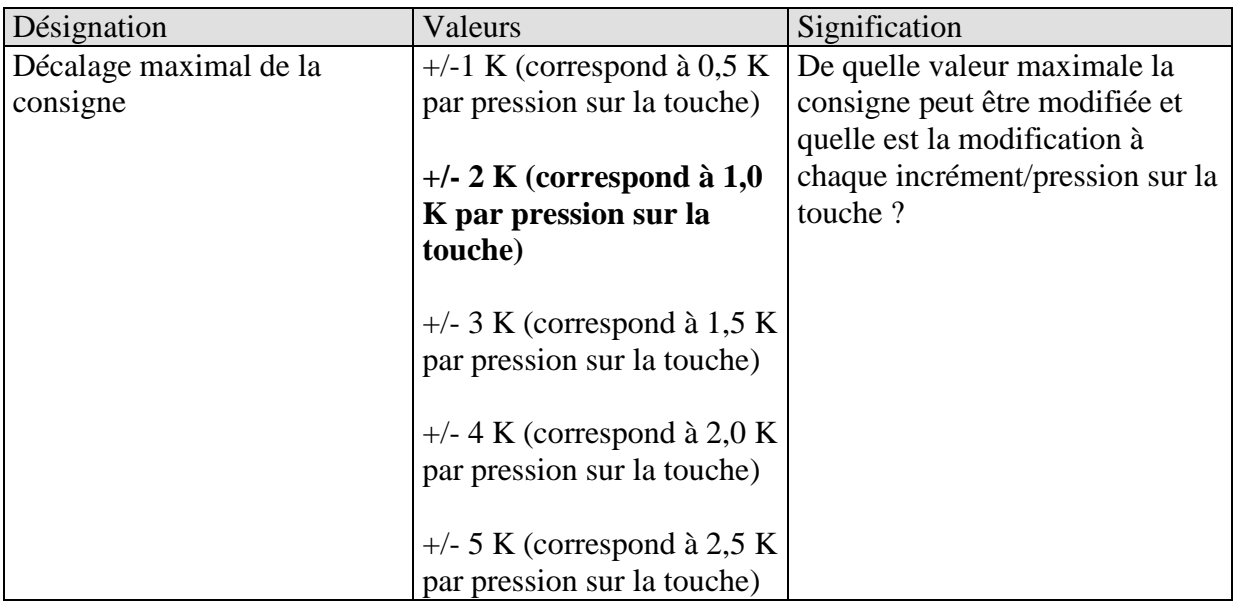

## <span id="page-33-0"></span>**3.4.8 Mode de fonctionnement**

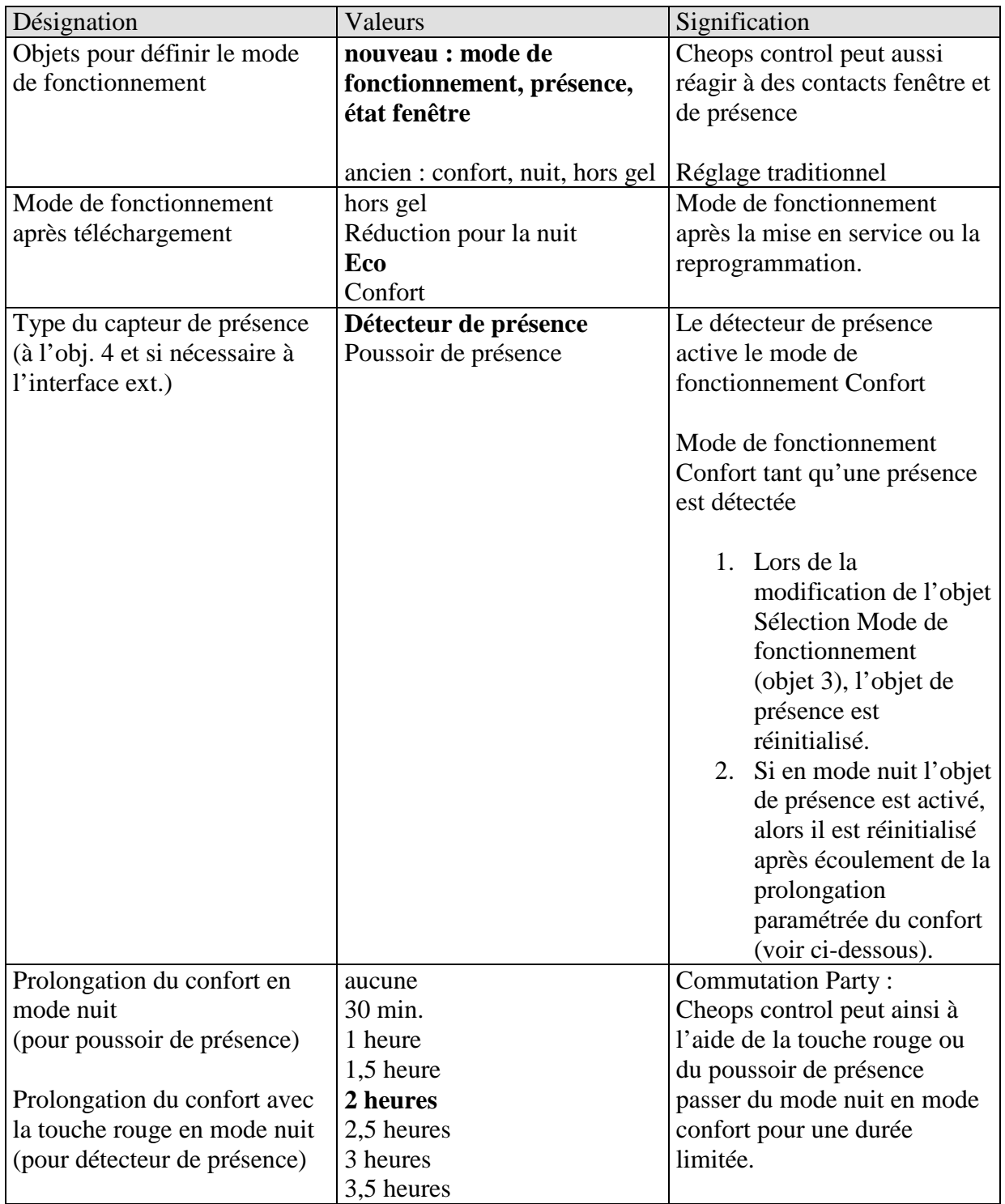

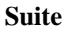

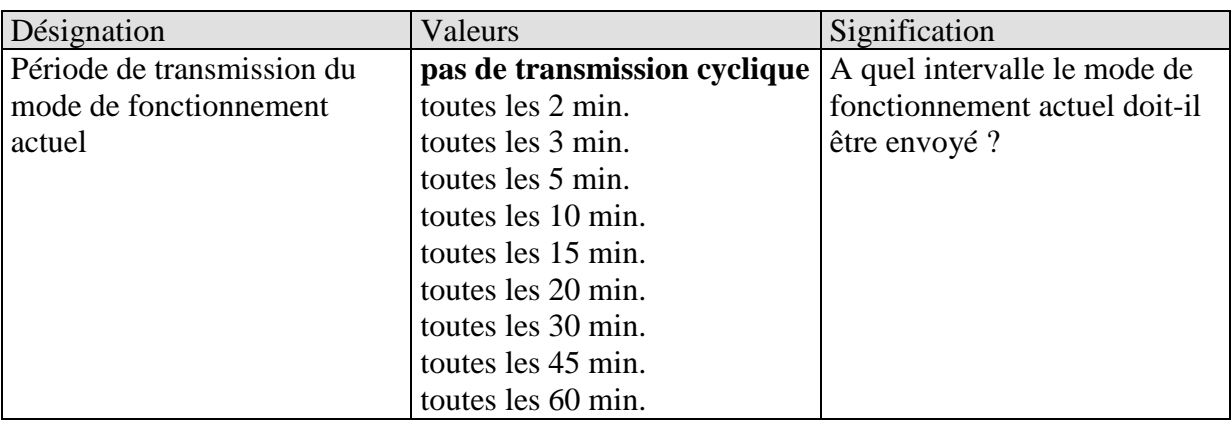

# <span id="page-35-0"></span>**3.4.9 Réglages de l'appareil**

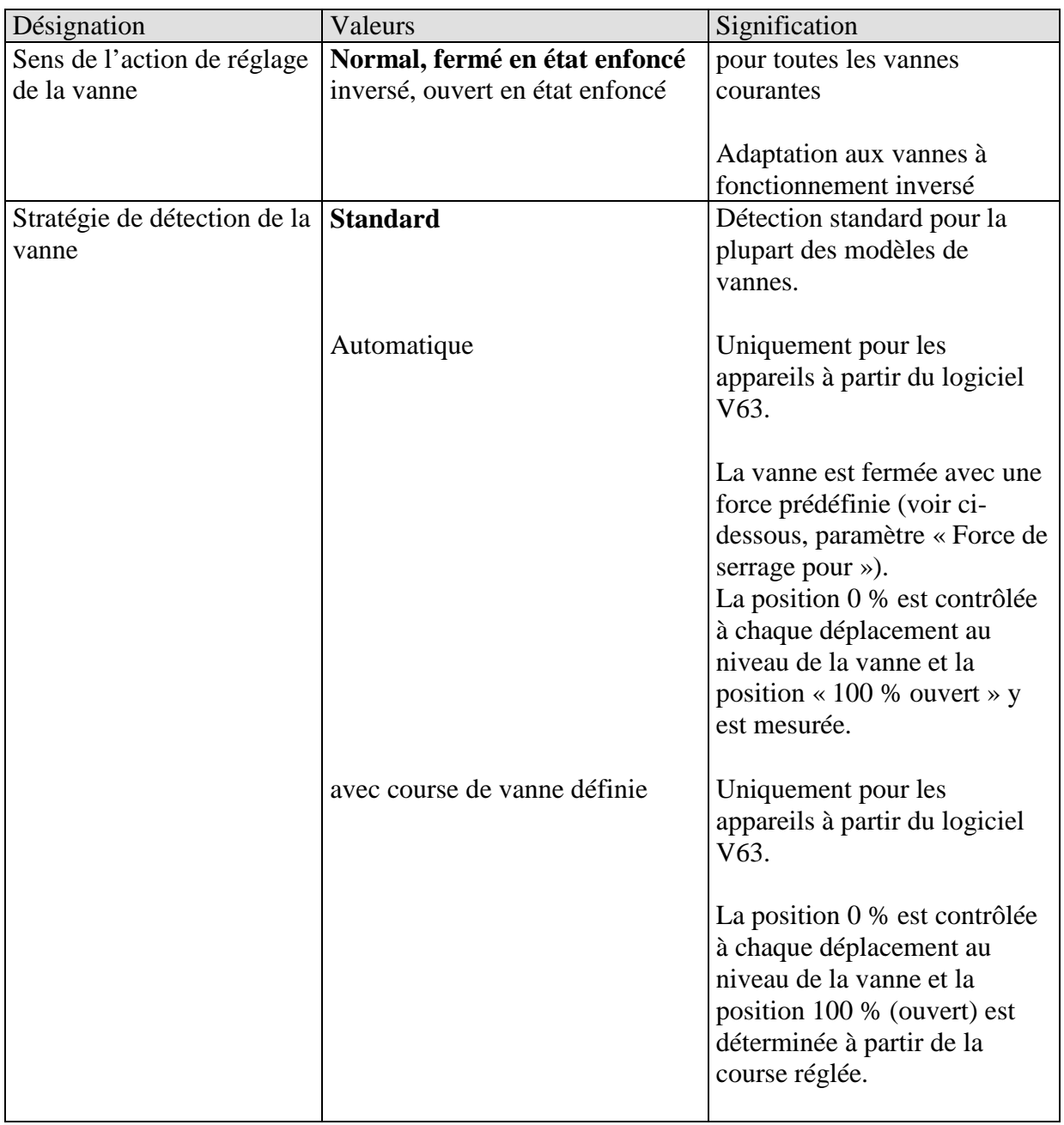
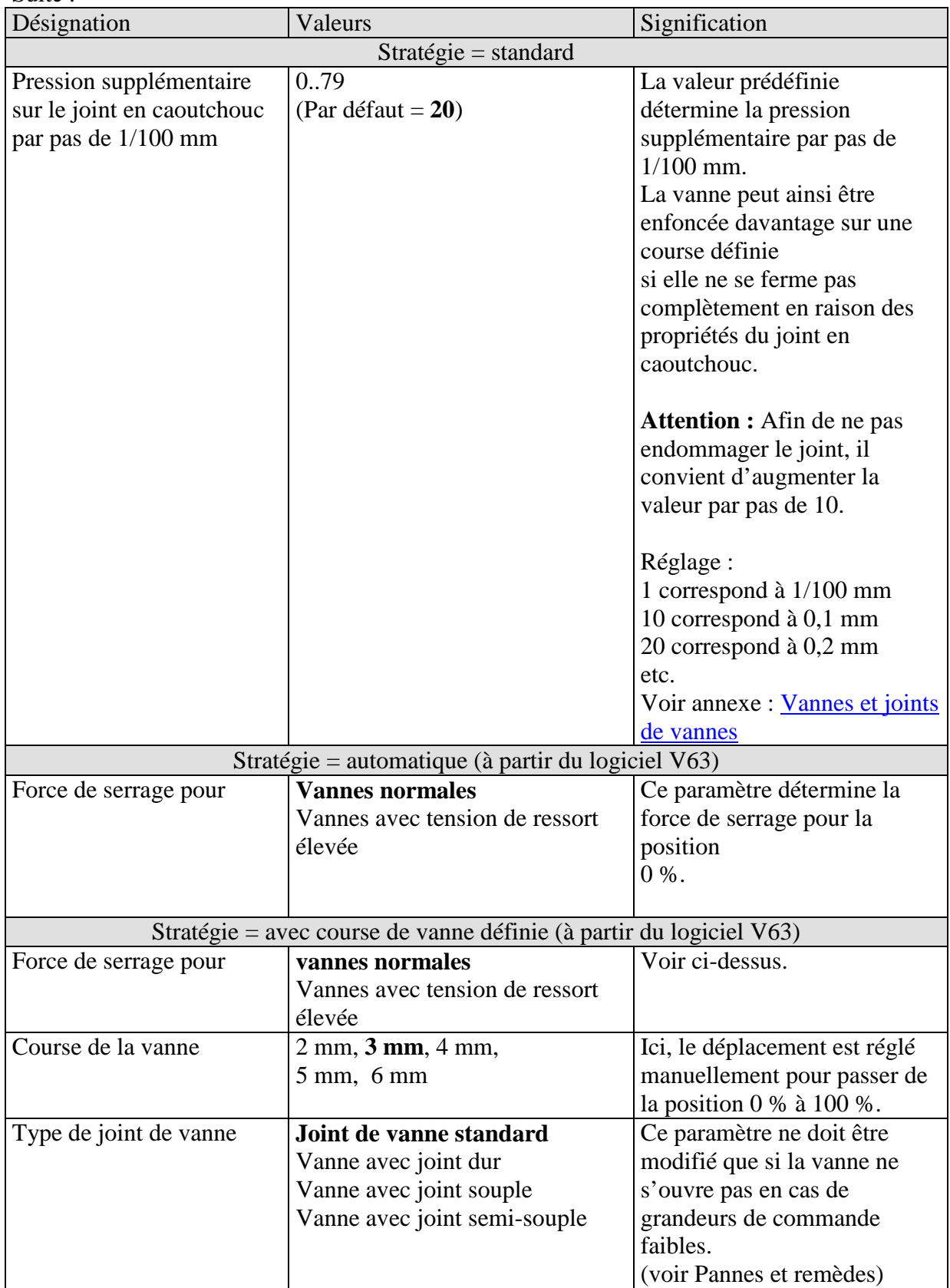

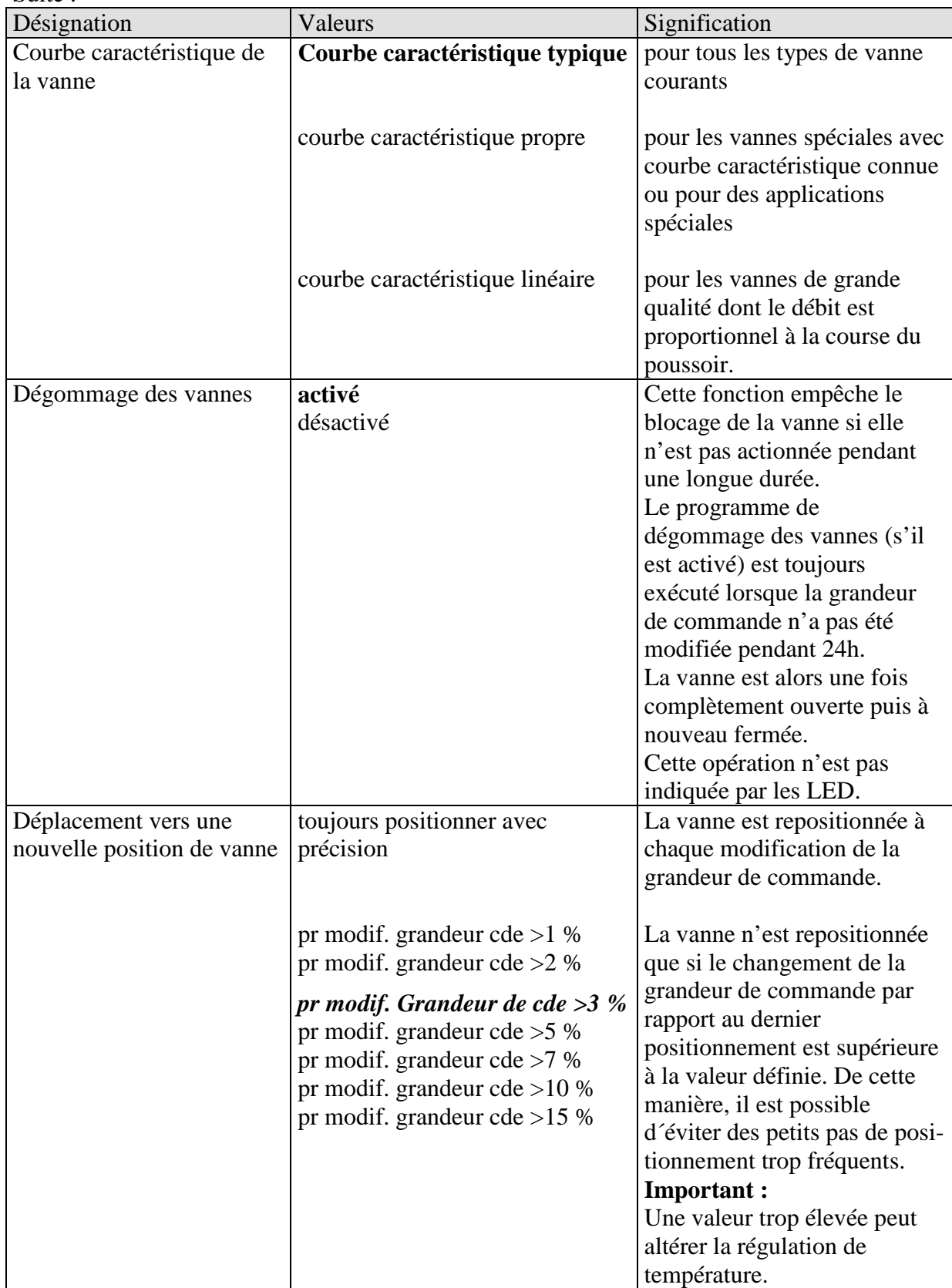

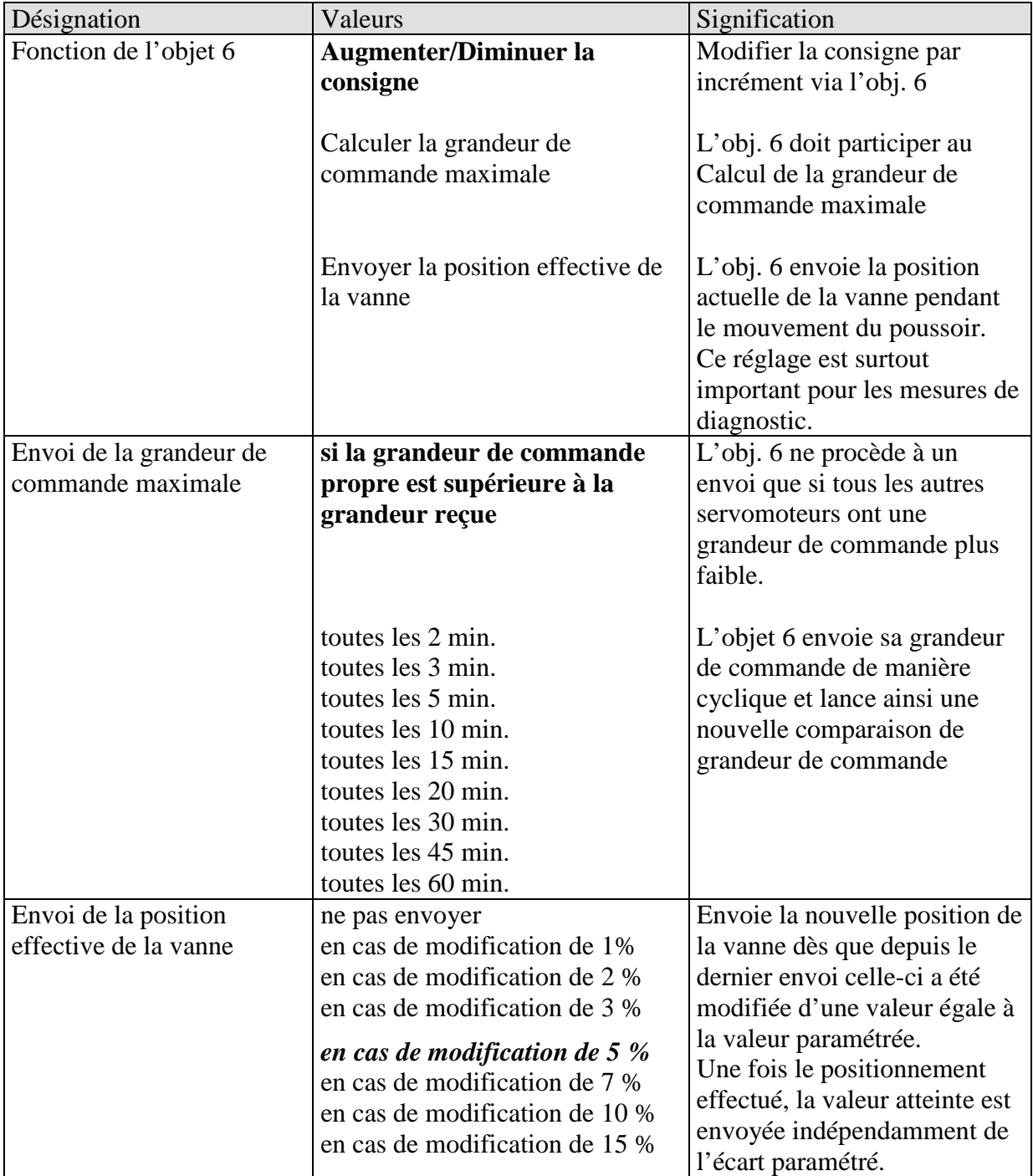

### **Suite**

### **3.4.10 Interface externe**

Voir aussi annexe "Interface externe"

#### **Tableau 20**

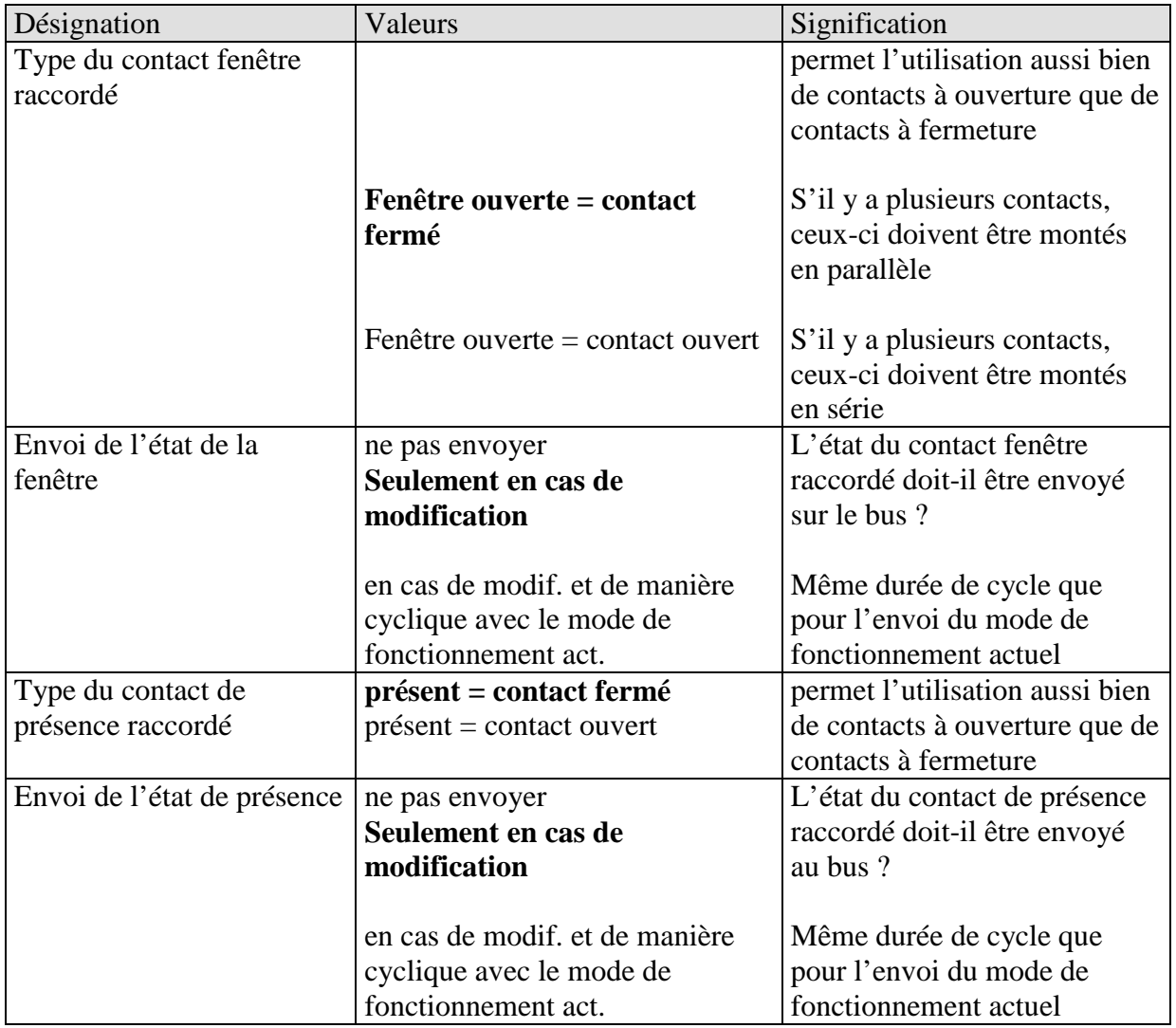

### **3.4.11 Courbe caractéristique linéaire des vannes**

Ce réglage doit être uniquement utilisé pour les vannes étant expressément identifiées comme linéaires.

**Nota :** Dans ce tableau, les valeurs sont uniquement affichées et ne peuvent pas être modifiées.

#### **Tableau 21**

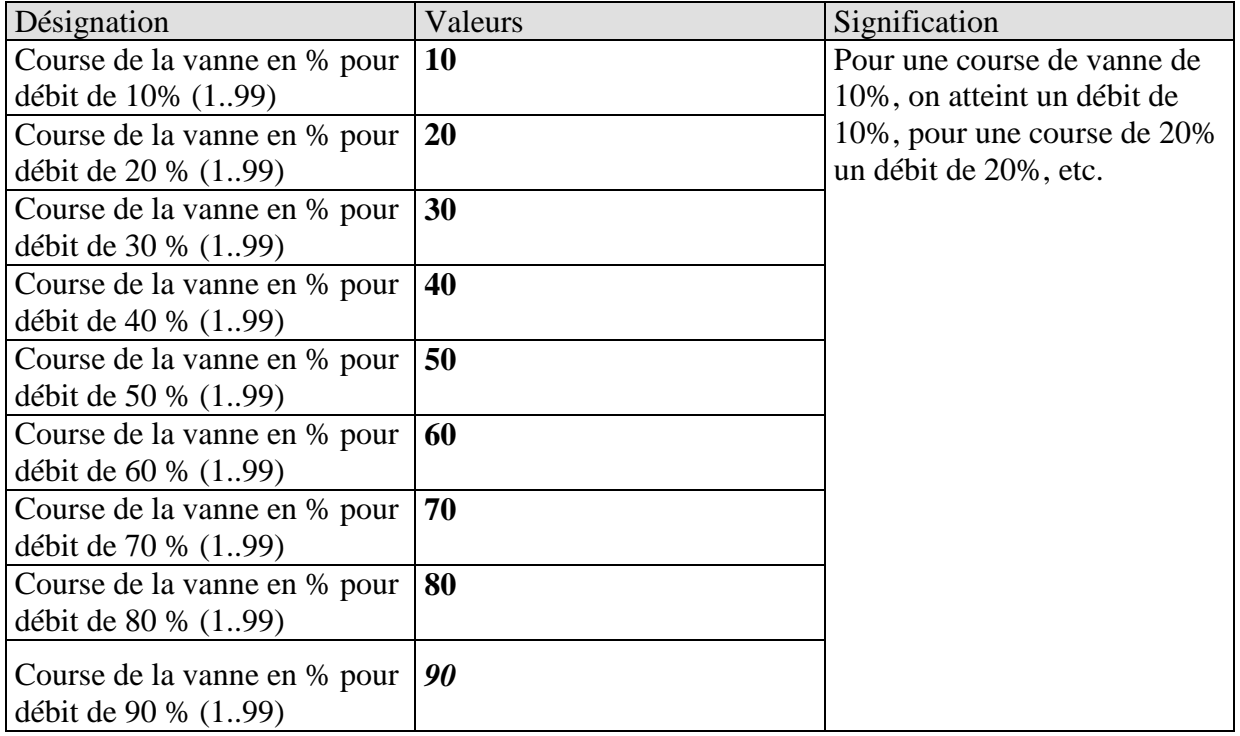

### **3.4.12 Courbe caractéristique propre des vannes**

Réglage professionnel pour vannes spéciales.

Cette page de paramètres n'apparaît que si une courbe caractéristique propre des vannes a été sélectionnée à la page "Réglages des appareils".

Sur la base de la courbe caractéristique de la vanne (documentation du fabricant), il est possible ici d'adapter avec précision le comportement du servomoteur.

Ce paramètre permet d'adapter Cheops control à une vanne par le biais de 9 points de la courbe caractéristique (10%...90%). Pour chaque point, on définit pour quel %-age de la course de la vanne un débit précis est atteint.

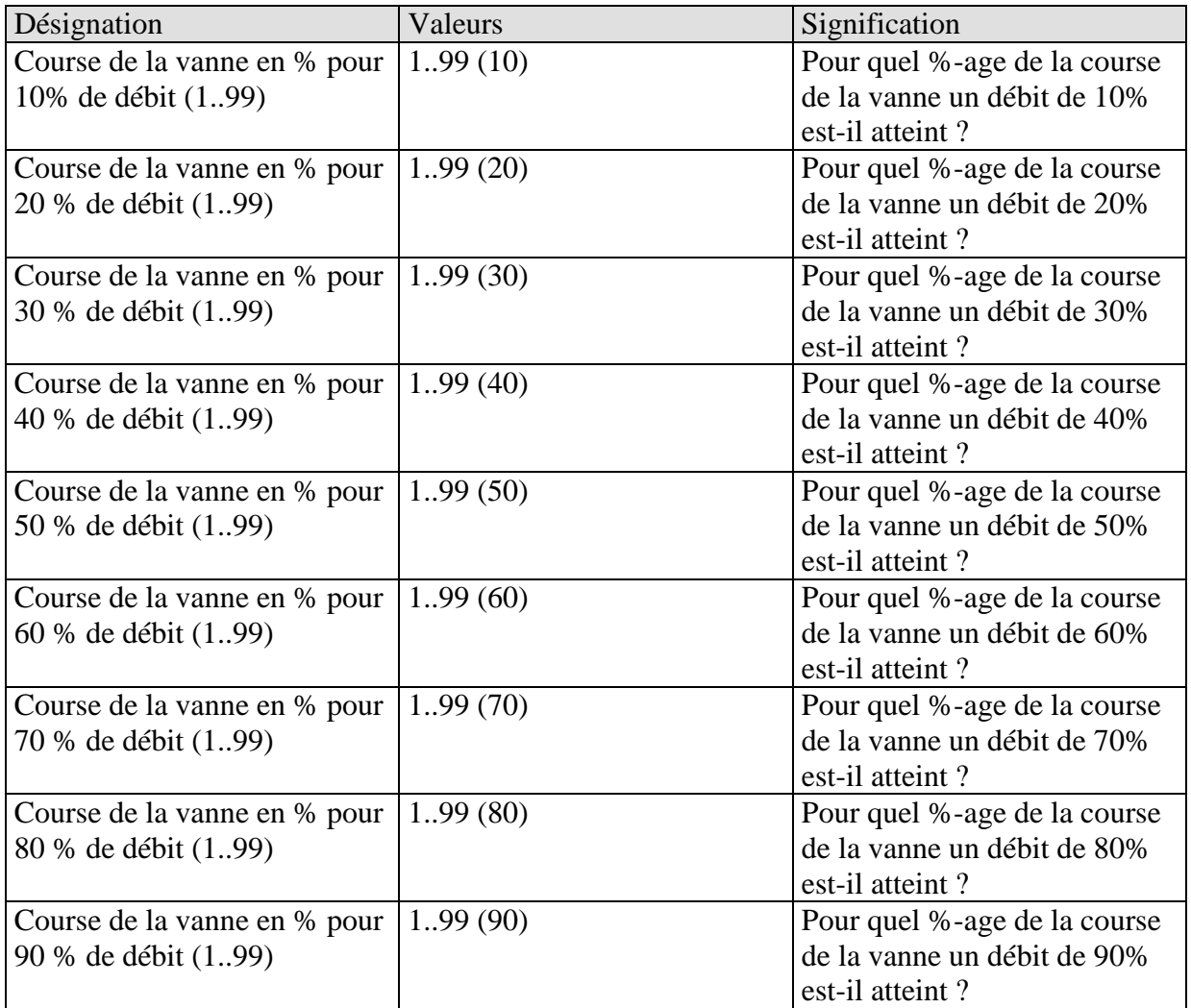

**Tableau 22**

Les valeurs entre parenthèses se rapportent à une vanne linéaire.

Le diagramme 1 illustre la courbe caractéristique d'une vanne telle qu'on la rencontre souvent dans la pratique.

Sur cette courbe caractéristique, on atteint déjà un débit de 30% pour 10% de la course de la vanne. A 50% de la course de la vanne, le débit est supérieur à 80%.

#### **Diagramme** 1

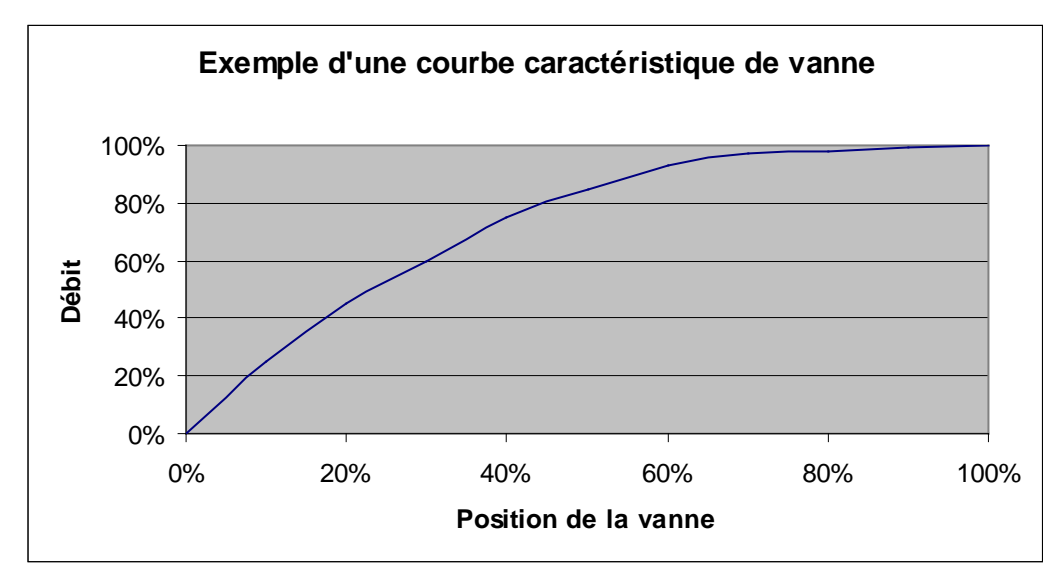

L'idéal pour la régulation serait une courbe caractéristique linéaire comme celle illustrée dans le diagramme 2.

En entrant une courbe caractéristique propre, il est possible de linéariser une courbe caractéristique non linéaire.

Pour ce faire, les positions de vanne (course) pour un débit de 10, 20...90% doivent être lues sur le diagramme 1 et saisies à la page de paramètres "Courbe caractéristique propre".

**Diagramme 2**

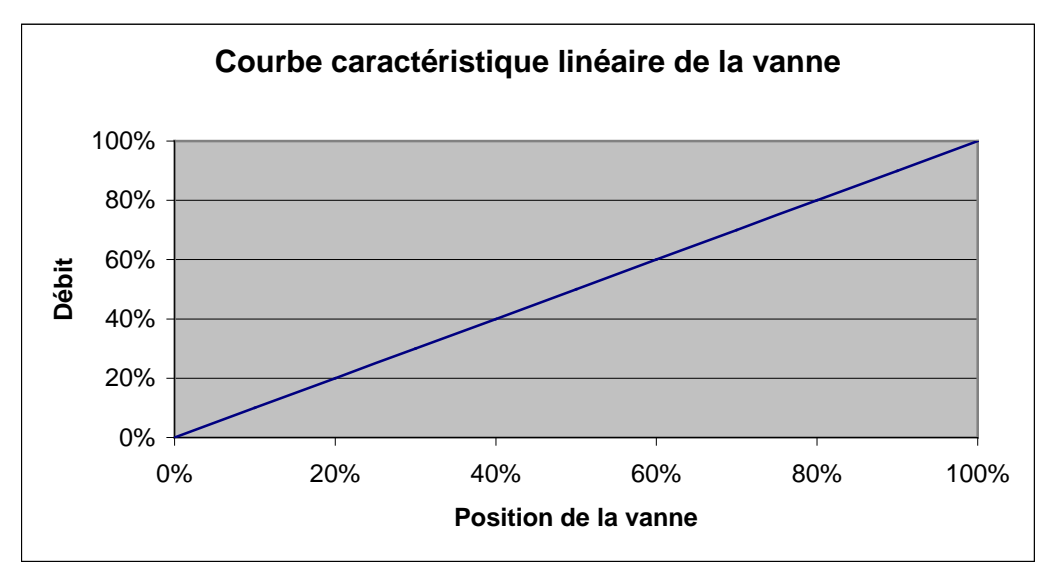

# **4 Mise en service**

### **REMARQUES IMPORTANTES :**

- Lors de travaux d'entretien effectués sur le radiateur, le servomoteur doit toujours être démonté et la vanne doit être correctement fermée d'une autre manière (capuchon de protection d'origine, etc.). La vanne risquerait d'être ouverte de manière intempestive par la régulation ou le dégommage des vannes, ce qui pourrait entraîner un dégât des eaux.
- Lors du chargement de l'application, Cheops doit déjà être monté sur la vanne, sinon l´adaptation automatique à la vanne ne peut pas avoir lieu.

### *4.1 Installation*

### **Tout d'abord, l'appareil doit être mis en place sur la vanne avec l'adaptateur approprié. Ensuite, la tension du bus peut être raccordée.**

De cette manière, l'adaptation est automatiquement lancée.

Quand a lieu l'opération d'adaptation ?

L'adaptation automatique a lieu pour la première fois après le raccordement de la tension du bus dans la fonction chantier, puis après chaque téléchargement de l'application. Une nouvelle course de calibrage est effectuée après une réinitialisation et au cours de la

période de chauffage à intervalles réguliers.

Afin de compenser les changements des propriétés de la vanne au fil du temps (vieillissement du joint en caoutchouc), la vanne est mesurée régulièrement de manière automatique. **REMARQUES :**

- **Si un appareil déjà adapté est mis en place sur une autre vanne, alors l'adaptation doit être à nouveau effectuée en téléchargeant l'application.**
- **Les positions enregistrées au préalable sont effacées suite au téléchargement. La course de calibrage est effectuée 2x en raison du contrôle de plausibilité.**

### <span id="page-43-0"></span>*4.2 stratégies de calibrage*

Deux stratégies de calibrage supplémentaires sont disponibles à partir du logiciel V63 / V61 (drive).

L'objectif des stratégies de calibrage est l'adaptation au plus grand nombre de vannes différentes.

La sélection de la stratégie de calibrage s'effectue par saisie dans le paramètre « Stratégie de détection de la vanne » (Page *Reglage de l'appareil*)

### **4.2.1 Stratégie 1, Standard**

En cas de course de calibrage (par ex. après une réinitialisation), la vanne est dimensionnée et les positions pour « vanne ouverte » et « vanne fermée » sont enregistrées. Après le téléchargement, la course de calibrage est effectuée 2 fois et les valeurs calculées sont comparées à la plausibilité. Si les valeurs de correspondent pas, la course de calibrage est répétée jusqu'à ce que 2 paires de valeurs successives soient plausibles. Ces valeurs sont alors enregistrées et utilisées pour les déplacements suivants sur les positions. Lors de la course de calibrage, les valeurs calculées sont comparées avec les valeurs enregistrées au préalable, de sorte que l'opération n'est effectuée qu'une seule fois en cas de plausibilité.

### **4.2.2 Stratégie 2, automatique (uniquement pour les appareils à partir de la version de logiciel 63/ 61 drive)**

Avec cette variante, seule la position « ouverte » de la vanne est calculée lors de la course de calibrage. Pour fermer la vanne, le servomoteur déplace le coulisseau jusqu'à ce qu'il appuie sur la vanne avec la force réglée. Les forces de serrage suivantes peuvent être réglées :

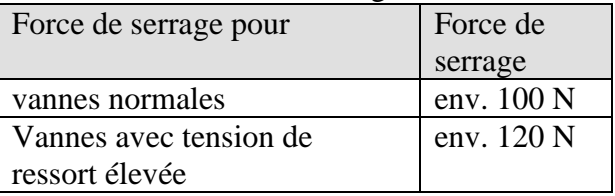

Il est recommandé de toujours commencer par utiliser le réglage « vannes normales », car il est amplement suffisant pour la plupart des vannes.

Il ne faut essayer le réglage « vannes avec tension de ressort élevée » que s'il est impossible de fermer la vanne avec le réglage « vannes normales ». Cela peut entraîner une augmentation de la consommation pendant la pression sur le joint en caoutchouc pouvant atteindre 15 mA.

### **4.2.3 Stratégie 3, avec course de vanne définie. (uniquement pour les appareils à partir de la version de logiciel 63 /61 drive)**

Avec cette variante, seule la position « ouverte » de la vanne est calculée par correction d'une course fixe de la position fermée. Pour fermer la vanne, le servomoteur déplace le coulisseau jusqu'à ce qu'il appuie sur la vanne avec la force réglée (force de serrage pour vannes normales/vannes avec tension de ressort élevée).

Cette stratégie de calibrage doit être appliquée avant tout lorsque le coulisseau du servomoteur, même s'il est entièrement tiré vers l'intérieur, touche le coulisseau de la vanne et qu'une mesure est donc impossible.

En cas de vanne inconnue, la valeur **3 mm** avec force de serrage pour vannes normales constitue une valeur de départ utilisable.

### **Il est recommandé de toujours commencer par utiliser la force de serrage pour vannes normales.**

Ce réglage est amplement suffisant pour la plupart des vannes.

Il ne faut essayer le réglage pour vannes avec tension de ressort élevée que s'il est impossible de fermer la vanne. Cela peut entraîner une augmentation de la consommation pendant la pression sur le joint en caoutchouc pouvant atteindre 15 mA.

Si cette méthode de calibrage devait encore échouer après trois tentatives, le chenillard apparaît.

### **4.2.4 Affichage LED pendant la course de calibrage**

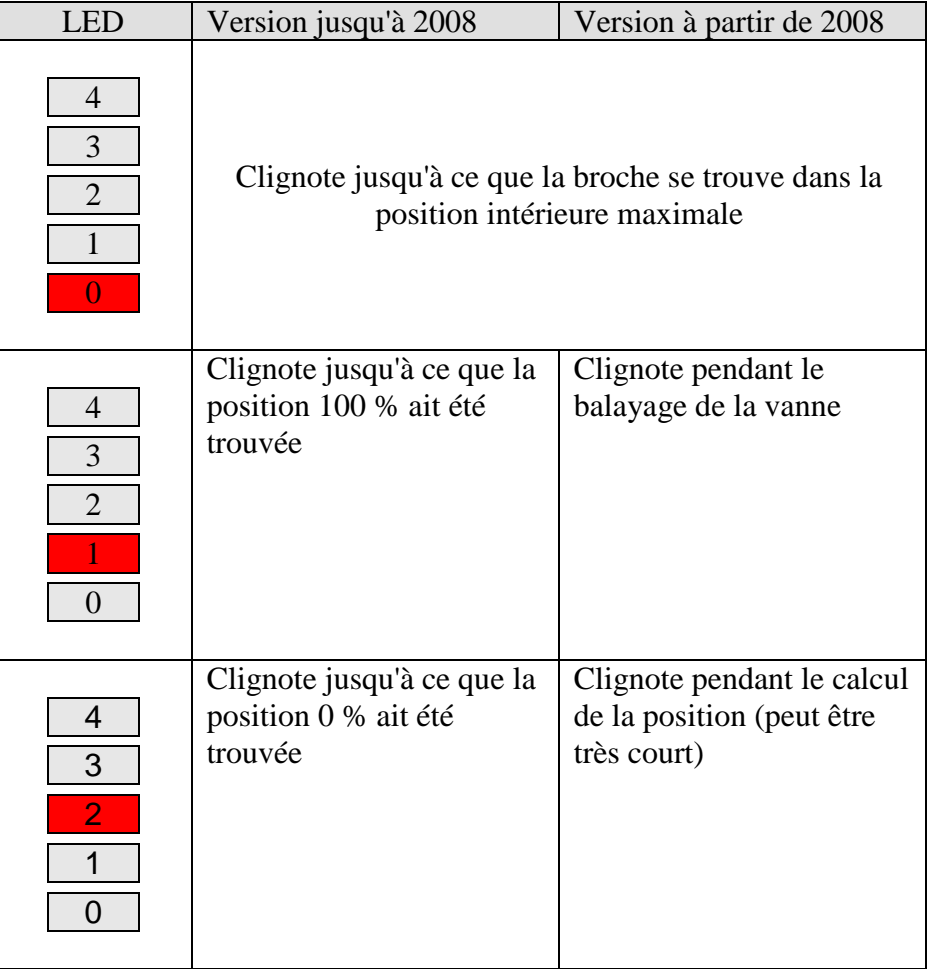

### *4.3 Fonction chantier*

Tant que l'appareil se trouve dans l'état de livraison, c.à.d. tant qu'aucune application n'a été chargée, Cheops control fonctionne en mode chantier.

Grâce à cette fonction, Cheops control **avec ses fonctions de base est tout de suite prêt à fonctionner et à être utilisé** sur le chantier.

La température de consigne peut ici être directement sélectionnée à l'aide des touches rouge (+) et bleue (-) de l'appareil.

On dispose de 5 températures de consigne. La température sélectionnée est affichée de la manière suivante sur les LED.

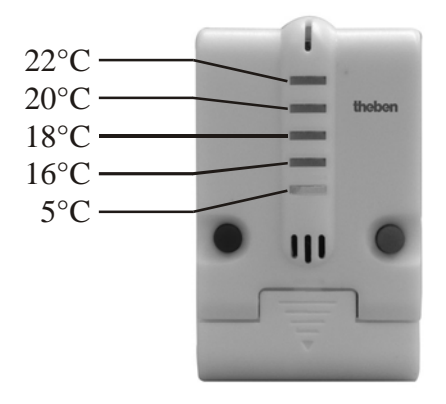

Ainsi, Cheops control peut déjà réguler automatiquement la température ambiante au cours du laps de temps situé entre le montage et la mise en service par un spécialiste EIB.

La base de données ETS peut être téléchargée à l'adresse suivante : [http://www.theben.de/downloads/downloads\\_24.htm.](http://www.theben.de/downloads/downloads_24.htm)

# **5 Annexe**

### *5.1 Détermination de la consigne actuelle*

La consigne actuelle peut être adaptée aux différentes exigences en sélectionnant le mode de fonctionnement.

Le mode de fonctionnement peut être défini par les objets 3..5.

Il existe deux méthodes :

### **5.1.1 Nouveaux modes de fonctionnement**

Si à la page de paramètres Mode de fonctionnement, on a sélectionné Nouveau... pour le paramètre "Définition du mode de fonctionnement", alors le mode de fonctionnement actuel peut être défini comme suit :

### **Tableau 23**

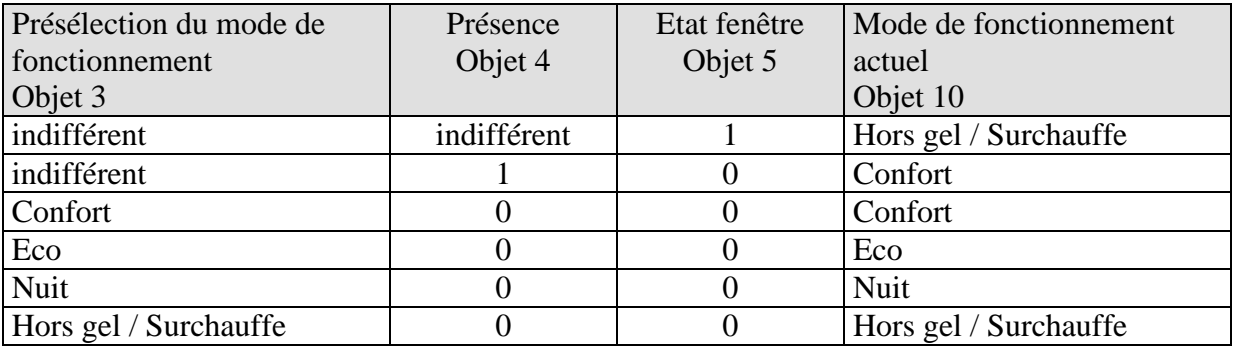

**Application classique :** Grâce à une horloge programmable (p. ex. TR 648), le mode de fonctionnement Eco ou Confort est activé le matin et le mode de fonctionnement Nuit est activé le soir via l'objet 3.

Pendant la période de vacances, grâce à un autre canal de l'horloge, Hors gel / Surchauffe est sélectionné également via l'objet 3.

L'objet 4 est relié à un détecteur de présence. Si une présence est détectée, Cheops control passe en mode de fonctionnement Confort (voir tableau).

L'objet 5 est relié à un contact fenêtre. Dès qu'une fenêtre est ouverte, Cheops passe en mode de fonctionnement Hors gel.

### **5.1.2 Anciens modes de fonctionnement**

Si à la page de paramètres Mode de fonctionnement, on a sélectionné Ancien... pour le paramètre "Définition du mode de fonctionnement", alors le mode de fonctionnement actuel peut être défini comme suit :

#### **Tableau 24**

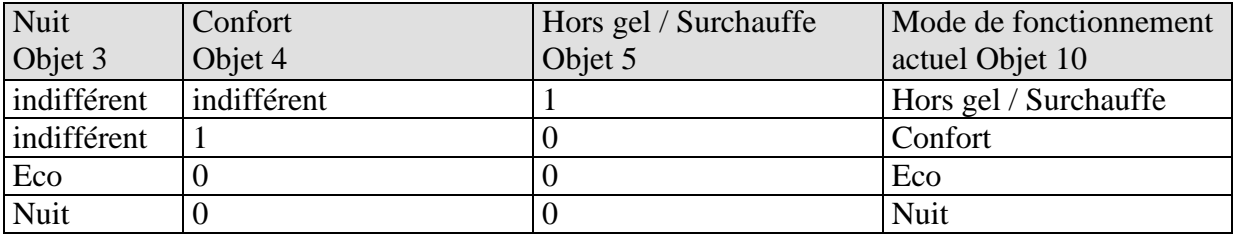

**Application classique :** Grâce à une horloge programmable, le mode de fonctionnement Eco est activé le matin et le mode de fonctionnement Nuit est activé le soir via l'objet 3.

Pendant la période de vacances, grâce à un autre canal de l'horloge, Hors gel / Surchauffe est sélectionné via l'objet 5.

L'objet 4 est relié à un détecteur de présence. Si une présence est détectée, Cheops control passe en mode de fonctionnement Confort (voir tableau).

L'objet 5 est relié à un contact fenêtre : Dès qu'une fenêtre est ouverte, Cheops passe en mode de fonctionnement Hors gel.

L'ancienne méthode a 2 inconvénients par rapport à la nouvelle :

- 1. Pour passer du mode de fonctionnement Confort en mode Nuit, 2 télégrammes (le cas échéant 2 canaux d'une horloge) sont nécessaires : L'objet 4 doit être placé sur "0" et l'objet 3 sur "1".
- 2. Si alors que "Hors gel / Surchauffe" est sélectionné par l'horloge la fenêtre est ouverte puis refermée, le mode de fonctionnement "Hors gel / Surchauffe" est annulé.

### **5.1.3 Calcul de la consigne**

En partant du mode de fonctionnement actuel, Cheops calcule la consigne actuelle comme suit selon que la pièce doit être chauffée ou refroidie :

### **5.1.3.1 En mode Chauffage**

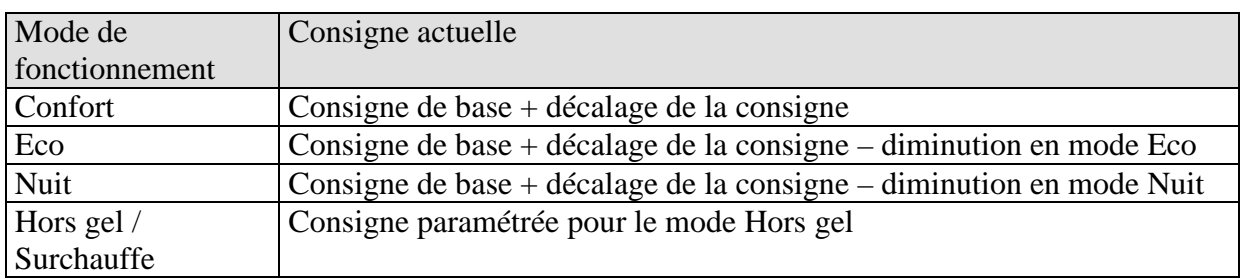

#### **Tableau** 25 **: Consigne actuelle en mode Chauffage**

### **Exemple :**

Chauffage en mode confort :

Page de paramètres "Consigne" :

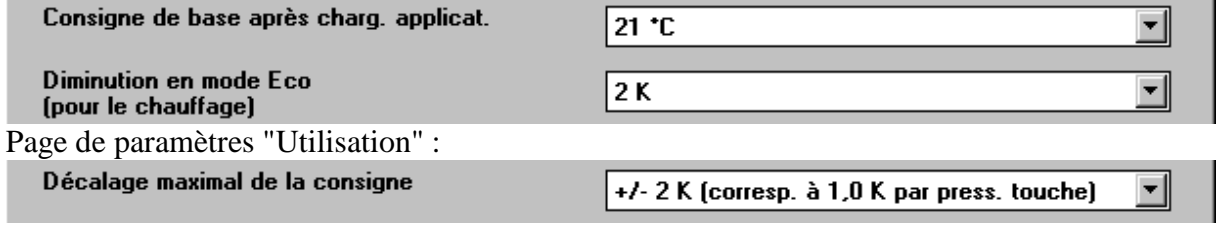

La consigne a auparavant été augmentée d'un pas à l'aide de la touche rouge (1 pression sur la touche).

### **Calcul :**

Consigne actuelle  $=$  consigne de base + décalage de la consigne  $= 21 °C + 1K$  $= 22 °C$ 

Si l'on passe en mode Eco, la consigne actuelle est calculée comme suit :

Consigne actuelle  $=$  Consigne de base + décalage de la consigne – diminution en mode Eco  $= 21 °C + 1K - 2K$  $= 20 °C$ 

### **5.1.3.2 En mode Climatisation**

#### **Tableau 26 : Consigne actuelle en mode Climatisation**

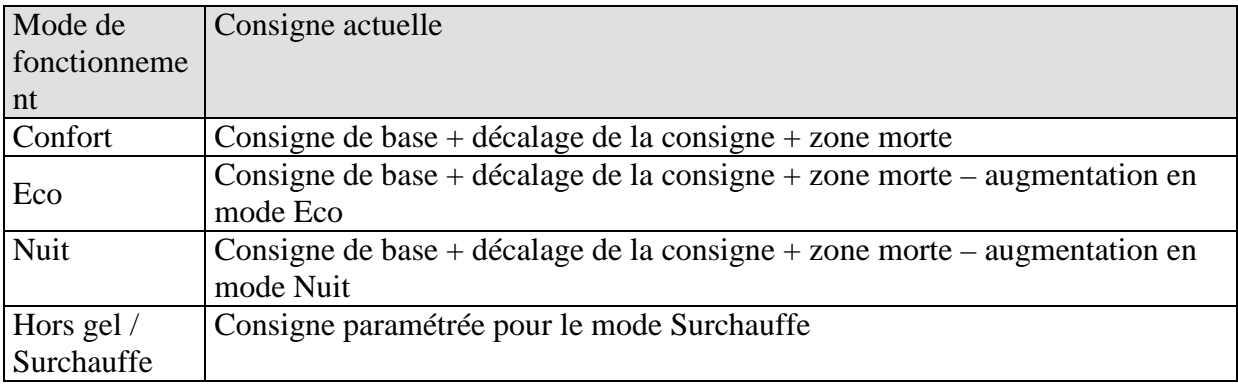

#### **Exemple :**

Climatisation en mode confort :

La température ambiante est trop élevée, Cheops control est passé en mode Climatisation

Page de paramètres "Réglages"

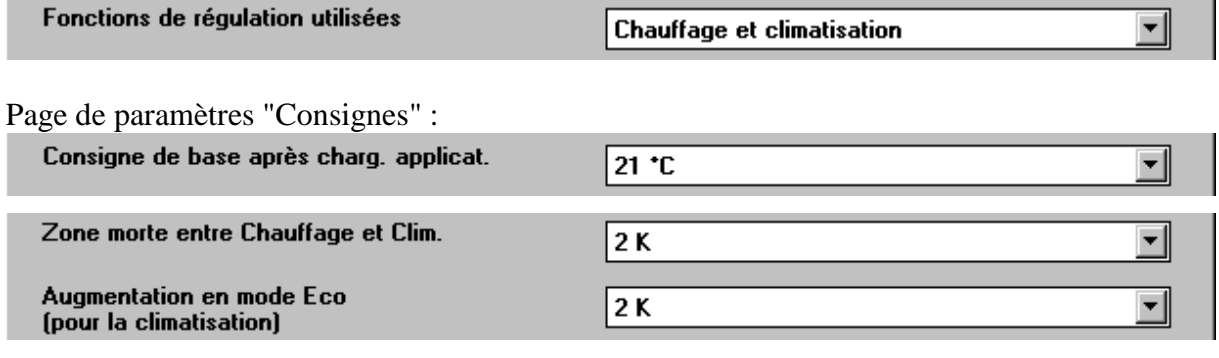

#### Page de paramètres "Utilisation" :

Décalage maximal de la consigne  $\vert$ +/- 2 K (corresp. à 1,0 K par press. touche)  $\vert$ 

La touche bleue a été enfoncée 1x, cela signifie que la consigne a été diminuée de 1K.

**Calcul :**<br>Consigne actuelle  $=$  consigne de base + décalage de la consigne + zone morte  $= 21$ °C – 1K + 2K  $= 22$ <sup>o</sup>C

Le passage au mode Eco entraîne une nouvelle augmentation de la consigne (économies d'énergie) et on obtient la consigne suivante.

Consigne  $=$  consigne de base + décalage de la consigne + zone morte + augmentation en mode Eco  $= 21$ °C – 1K + 2K + 2K  $= 24$ °C

▾∥

┯║

### *5.2 Décalage de la consigne*

Sur Cheops control, il est possible d'adapter la consigne actuelle de 3 manières.

- par incrément à l'aide des touches rouge (+) et bleue (-)
- par incrément via l'objet 6 "Réglage de la température de consigne"
- directement via l'objet 1 "Décalage manuel de la consigne"

La valeur du décalage de la consigne par rapport à la consigne de base est envoyée par l'objet 1 à chaque modification (p. ex. -1,00).

Les limites du décalage sont définies à la page de paramètres "Utilisation" avec le paramètre "Décalage maximal de la consigne" et sont valables pour les 3 types de décalage.

Ce paramètre permet d'indiquer le décalage maximal autorisé et l'incrément par pression sur la touche (ou par activation de l'obj. 6).

Décalage maximal de la consigne

+/- 2 K (corresp. à 1,0 K par press. touche)

### **5.2.1 Réglage par incrément de la température de consigne à l'aide des touches**

Chaque pression sur la touche bleue réduit la consigne d'un incrément. Chaque pression sur la touche rouge augmente la consigne d'un incrément.

Lorsque le décalage maximal autorisé est atteint, la pression sur les touches est sans effet.

### **5.2.2 Réglage par incrément de la température de consigne via l'objet 6**

Chaque envoi d'un 1 sur l'objet 6 réduit la consigne d'un incrément. Chaque envoi d'un 0 sur l'objet 6 augmente la consigne d'un incrément.

Lorsque le décalage maximal autorisé est atteint, les envois suivants sont sans effet.

### **5.2.3 Réglage direct de la température de consigne via l'objet 1**

Dans ce cas, la consigne est directement modifiée par l'envoi du décalage souhaité sur l'objet 1.

Pour ce faire, la différence (le cas échéant précédée d'un signe moins) est envoyée au format EIS5.

Le décalage se rapporte toujours à la consigne de base paramétrée et non pas à la consigne actuelle.

**Exemple** Consigne de base 21°C :

Si la valeur 2,00 est envoyée sur l'obj. 1, la nouvelle consigne est calculée comme suit :  $21 °C + 2,00 K = 23,00 °C$ .

Ensuite, pour amener la consigne à 22°C, la différence par rapport à la consigne de base (ici 21°C) est à nouveau envoyée, dans ce cas 1,00K (21°C+1,00K=22°C).

### *5.3 Interface externe*

L'interface externe est constituée des entrées E1 et E2.

Les deux entrées sortent par le câble de raccordement de Cheops control.

L'utilisation de ces entrées (détecteur de présence ou valeur réelle) est déterminée à la page de paramètres "Réglages".

Le paramétrage des entrées elles-mêmes est effectué à la page de paramètres "Interface externe".

### **5.3.1 Raccords**

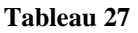

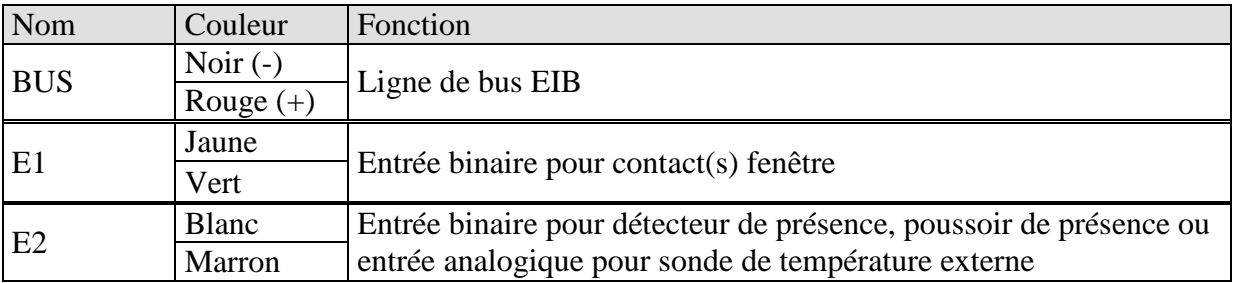

### **5.3.2 Entrée E1**

E1 est utilisée exclusivement pour des contacts fenêtre (s'il y en a). Les contacts fenêtre peuvent être raccordés directement et sans alimentation électrique supplémentaire à E1.

A la page de paramètres Interface externe, il est possible de sélectionner le type du contact fenêtre raccordé (contact à ouverture / à fermeture).

Lorsque le contact détecte la position de fenêtre "ouverte", Cheops control passe en mode Hors gel.

### **5.3.3 Entrée E2**

• E2 comme entrée binaire :

Ici, il est possible de raccorder directement un détecteur, un commutateur ou un poussoir de présence.

Lors de l'utilisation d'un **capteur** (ou commutateur) **de présence**, la durée du mode Confort est déterminée par le capteur, cela signifie que le mode Confort reste activé tant que le capteur signale une présence.

Lors de l'utilisation d'un **poussoir de présence**, on passe du mode Eco en mode Confort sans limitation dans le temps lorsqu'une présence est signalée.

Si une présence est signalée en mode Nuit, on passe en mode Confort pour une durée limitée. Comme lorsque l'on quitte la pièce le poussoir de présence n'est souvent pas réinitialisé, l'entrée de présence est automatiquement réinitialisée en cas de changement du mode de fonctionnement de sorte que la température peut p. ex. être abaissée la nuit.

Le choix entre poussoir et détecteur est effectué à la page de paramètres "Mode de fonctionnement".

Le type du contact de présence peut être sélectionné à la page de paramètres "Interface externe".

• E2 comme entrée analogique pour une sonde externe

Dans le cas de cette configuration, tous les réglages sont effectués à la page de paramètres "Valeur réelle".

Une sonde à distance (Réf. 907 0 191) est branchée sur E2. La longueur du câble ne doit pas dépassée 10m.

### **Important :**

Si E2 est déclarée comme entrée de valeur réelle, la sélection "Entrée pour valeur réelle" à la page de paramètres "Valeur réelle" ne peut pas être modifiée.

### *5.4 Surveillance de la valeur réelle*

### **5.4.1 Application**

Si une sonde est branchée sur l'interface E2, sa connexion peut être interrompue ou courtcircuitée p. ex. lors de travaux de construction ou de transformation.

Si la température est calculée par un autre abonné EIB et envoyée à Cheops control, il se peut que, en cas de panne (p. ex. interruption de la connexion bus), cette sonde de température externe ne puisse pas remplir sa fonction pendant un laps de temps ou définitivement.

Comme en cas d'absence de valeur réelle aucune régulation n'a lieu, cette valeur doit être surveillée.

### **5.4.2 Principe**

Si l'on branche une sonde externe sur E2, alors son bon fonctionnement est constamment surveillé (court-circuit ou interruption de la connexion).

Si la température est reçue par l'objet 2, alors Cheops control peut surveiller si des nouveaux télégrammes de valeur réelle sont reçus régulièrement.

Dans les deux cas, lors de l'absence de la valeur réelle, soit un programme de secours est lancé, soit la régulation est assurée par la sonde interne.

### **5.4.3 Dans la pratique**

A la page de paramètres "Valeur réelle", la réaction est définie comme suit :

Sonde externe sur E2

Programme de secours (0..100%)

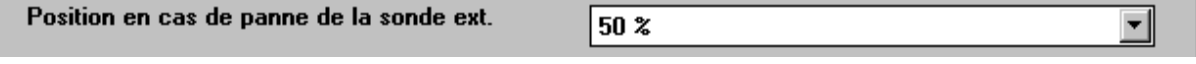

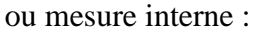

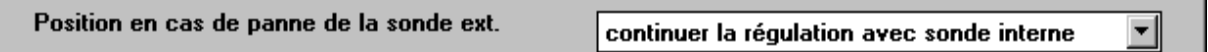

• Réceptionner la valeur réelle via l'objet 2

Tout d'abord, il faut définir la période de surveillance.

Celle-ci doit être au moins égale au double de la durée du cycle de l'émetteur de température (p. ex. si la température est envoyée à Cheops control toutes les 5 minutes, la période de surveillance doit être au moins de 10 minutes).

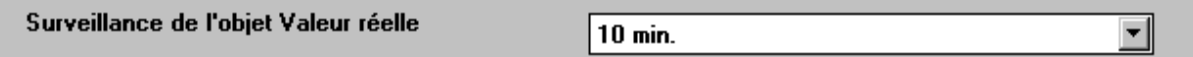

Ensuite, la réaction en cas d'absence de valeur réelle peut être paramétrée de la manière décrite plus haut.

Programme de secours (0..100%)

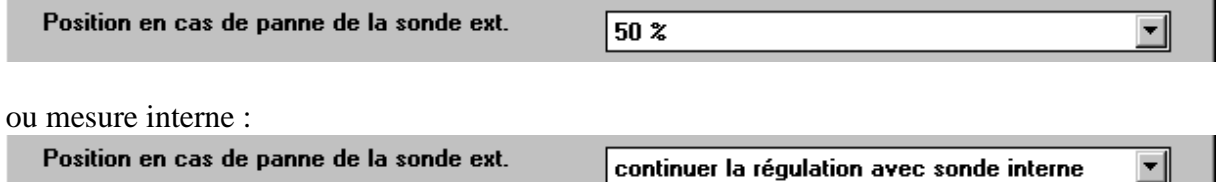

### **Recommandation importante :**

En cas de températures extérieures très basses, les pièces peuvent se refroidir très fortement. Les radiateurs risquent alors de geler. Enfin d'éviter cela, la position sélectionnée dans le programme de secours ne doit pas être trop faible.

Nous recommandons une valeur  $\geq 30\%$ .

### *5.5 Vannes et joints de vannes*

### **5.5.1 Structure de la vanne**

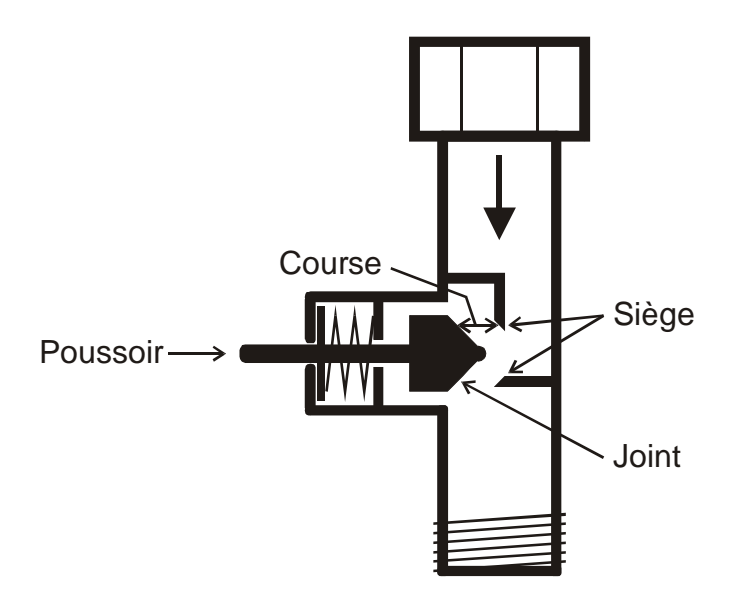

### **5.5.2 Vannes et joints de vannes**

En état de repos, c.à.d. lorsque le poussoir n'est pas actionné, il est poussé vers l'extérieur par le ressort et la vanne est ouverte (position 100% pour sens de l'action de réglage normal). Lorsque le poussoir est poussé, le joint en caoutchouc est pressé et la vanne est fermée (position 0% pour sens d'action de réglage normal).

Si la vanne ne ferme pas dès que le joint en caoutchouc entre en contact avec le siège de la vanne, en fonction des propriétés du joint, il se peut que le poussoir doive être déplacé de plusieurs 1/10mm jusqu'à ce que la vanne soit vraiment fermée. Ce comportement est déterminé par la dureté, la forme, le vieillissement ou une détérioration du joint de la vanne.

Pour corriger l'influence de ces paramètres, il est possible d'entrer dans Cheops une pression supplémentaire du joint de la vanne (voir aussi Pannes et remèdes).

### **Attention : Afin de ne pas endommager le joint, il convient d'augmenter la valeur par pas de 10 au maximum.**

### *5.6 Limitation de la grandeur de commande*

Pour réguler la température, Cheops control définit en fonction des besoins de chaleur une grandeur de commande située entre 0% et 100%.

Dans la plupart des cas, pour des raisons d'ordre pratique, il n'est pas nécessaire d'utiliser l'ensemble de la bande située entre 0% et 100%.

### **5.6.1 Grandeur de commande minimale**

Il est possible d'éviter le sifflement désagréable que produisent certaines vannes pour une faible grandeur de commande en définissant une valeur de commande minimale.

Si p. ex. on note ce comportement pour une grandeur de commande inférieure à 8%, alors il est possible de définir une valeur de commande minimale de 10%.

Lors de la réception d'une valeur de commande inférieure à la valeur limite définie, Cheops control peut réagir de 2 manières différentes ("Comportement en cas de valeur inférieure à la grandeur de commande min. en mode chauffage") :

- Soit accoster tout de suite la position 0% ("0%"),
- soit rester sur la position de la grandeur de commande minimale et ne fermer complètement la vanne qu'à la réception de la grandeur de commande 0% (0%= 0% sinon grandeur de commande minimale).

### *5.7 Calculer la grandeur de commande maximale*

### **5.7.1 Application**

Si sur une installation tous les servomoteurs ne sont qu'un peu ouverts, p. ex. un servomoteur à 5%, un à 12%, un autre à 7%, etc., la chaudière peut baisser sa puissance car on n'a besoin que de très peu d'énergie de chauffage.

Pour ce faire, la chaudière doit être informée des besoins réels en énergie de l'installation.

Sur les servomoteurs Cheops, cette tâche est assurée par la fonction "Calculer la position maximale".

### **5.7.2 Principe**

Les grandeurs de commande sont comparées en permanence entre tous les abonnés (servomoteurs Cheops). Celui qui possède une grandeur plus élevée que celle reçue, peut l'envoyer ; celui qui possède une grandeur plus faible, ne l'envoie pas.

Afin d'accélérer le processus, plus la différence entre la grandeur propre et la grandeur reçue est grande et plus le servomoteur procède rapidement à l'envoi.

De cette manière, le servomoteur avec la grandeur de commande la plus élevée l'envoie le premier et surenchérit sur tous les autres.

### **5.7.3 Dans la pratique**

Les grandeurs de commande sont comparées via l'objet 6 ("Grandeur de commande maximale") (objet 3 sur Cheops drive).

Pour ce faire, une adresse de groupe commune pour la position maximale est créée pour chaque servomoteur sur l'objet 6 (objet 3 sur Cheops drive).

Pour lancer la comparaison des grandeurs de commande parmi les abonnés, un (et un seul) doit envoyer une valeur à l'adresse de groupe de manière cyclique.

Cette tâche peut au choix être assurée par la chaudière ou un des servomoteurs. Si c'est la chaudière, alors elle doit envoyer la plus petite valeur possible, c.à.d. 0%. Si c'est un des servomoteurs Cheops, alors à la page de paramètres "Réglages des appareils", le paramètre "Envoi de la grandeur de commande maximale (pour la commande de la chaudière)" doit être réglé sur une durée de cycle quelconque. Ce servomoteur envoie alors régulièrement sa grandeur de commande et les autres peuvent réagir.

Peu importe quel abonné travaille en tant que déclencheur, le paramètre Envoi de la grandeur de commande maximale (pour la commande de la chaudière) doit, pour tous les autres servomoteurs, être réglé sur la valeur par défaut, voir illustration :

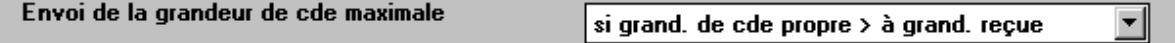

### *5.8 Chauffage à 2 voies*

Un chauffage à 2 voies est constitué d'un chauffage principal lent et d'un chauffage secondaire rapide.

Habituellement, Cheops control est mis en place sur le chauffage au sol (chauffage principal) et les radiateurs sont commandés comme chauffage secondaire.

Cheops régule les deux niveaux parallèlement l'un à l'autre, le chauffage secondaire étant régulé avec une consigne plus faible.

La différence entre les chauffages principal et secondaire est définie à page de paramètres "Consignes".

Il est possible d'utiliser des servomoteurs Cheops drive comme chauffage secondaire continu (recommandé).

Comme chauffage secondaire tout ou rien, il est possible d'utiliser des servomoteurs thermiques (Réf. 907 0 248) ou éventuellement un chauffage électrique supplémentaire.

### *5.9 Régulation de température*

### **5.9.1 Introduction**

Cheops control peut au choix être paramétré comme régulateur P ou PI, la régulation PI étant toujours préférable.

Dans le cas du régulateur proportionnel (régulateur P), la grandeur de commande est adaptée de manière rigide à l'écart de réglage.

Le régulateur proportionnel intégral (régulateur PI) est beaucoup plus flexible, c.à.d. qu'il régule plus rapidement et avec davantage de précision.

Dans l'exemple suivant, afin d'expliquer le fonctionnement des deux thermostats d'ambiance, la pièce à chauffer est comparée à un récipient

La température ambiante correspond au niveau de remplissage du récipient. La puissance du radiateur correspond au débit d'eau. Les pertes de chaleur de la pièce sont représentées par un écoulement d'eau.

Dans notre exemple, on part d'un débit maximal de 4 litres par minute qui représente en même temps la puissance de chauffage maximale du radiateur.

Cette puissance maximale est atteinte pour une grandeur de commande de 100%. Par conséquent, pour une grandeur de 50% seulement la moitié de la quantité d'eau - c.à.d. 2 litres par minute - s'écoulerait dans notre récipient.

La bande proportionnelle est de 4l.

Cela signifie que le thermostat commande avec 100% tant que la valeur réelle est inférieure ou égale à (21l – 41) = 17l .

### **Problème à résoudre :**

- Quantité de remplissage souhaitée : 21 litres  $( = \text{consigne})$
- A partir de quel moment le débit d'eau doit-il être réduit pour éviter un débordement ? 4l avant la quantité de remplissage souhaitée, c.à.d.  $211 - 41 = 171$  (= bande proportionnelle)
- Quantité de remplissage de départ 15l (=valeur réelle)
- Les pertes s'élèvent à 1l/minute

### **5.9.2 Comportement du régulateur P**

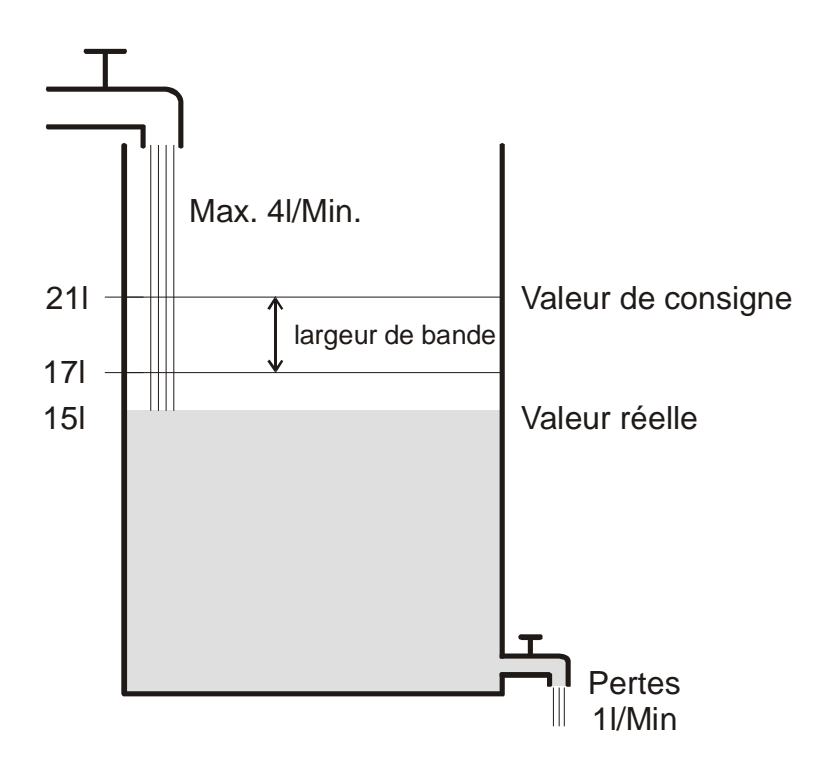

Si la quantité de remplissage est de 15l, on obtient un écart de réglage de  $211 - 151 = 61$ Comme notre valeur réelle est située en dehors de la bande proportionnelle, le régulateur commande le débit avec 100% c.à.d. avec 4l / minute.

Le débit (= grandeur de commande) est calculé à partir de l'écart de réglage (consigne – valeur réelle) et de la bande proportionnelle. Valeur de réglage = (écart de réglage / bande proportionnelle) x 100

Le tableau ci-dessous illsutre le comportement et par conséquent aussi les limites du régulateur P.

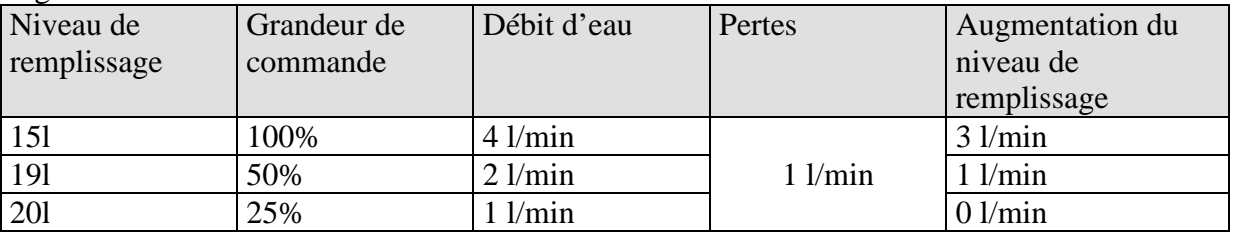

A la dernière ligne, on peut voir que le niveau de remplissage ne peut plus augmenter car le robinet d'arrivée laisse affluer la même quantité d'eau que celle pouvant être évacuée par les pertes.

Par conséquent, on obtient un écart de réglage de 1l, la consigne ne peut jamais être atteinte. Si les pertes étaient plus élevées de 1l, l'écart de réglage augmenterait de la même valeur et le niveau de remplissage n'atteindrait jamais le seuil de 19l.

#### **Régulateur P comme thermostat d'ambiance**

Le régulateur P se comporte de la même manière que dans l'exemple précédent pour la régulation du chauffage.

La température consigne (21°C) ne peut jamais être complètement atteinte.

Plus les pertes de chaleur sont importantes, c.à.d. plus les températures extérieures sont basses et plus l'écart de réglage restant est élevé.

### **5.9.3 Comportement du régulateur PI**

Contrairement à un régulateur uniquement proportionnel, le régulateur PI travaille de manière dynamique.

Avec ce type de régulateur, la grandeur de commande ne reste pas inchangée même si l'écart est constant.

Dans un premier temps, le régulateur PI envoie la même grandeur de commande que le régulateur P, toutefois, plus on met de temps à atteindre la consigne et plus cette grandeur augmente.

Cette augmentation est effectuée en fonction du temps via ce que l'on appelle le temps d'intégration.

Avec ce mode de calcul, la grandeur de commande arrête d'être modifiée uniquement lorsque la consigne et la valeur réelle sont identiques.

Ainsi pour notre exemple on obtient un équilibre entre l'arrivée et l'évacuation.

#### **Remarque sur la régulation de température :**

Une bonne régulation dépend de l'adaptation de la bande proportionnelle et du temps d'intégration à la pièce devant être chauffée.

La bande proportionnelle influe sur l'incrément de la modification de la grandeur de commande :

Grande bande proportionnelle = incréments plus fins lors de la modification de la grandeur de commande

Le temps d'intégration influe sur le temps de réaction aux changements de température : Longs temps d'intégration = réaction lente.

En cas de mauvaise adaptation, soit la consigne est dépassée (surréglage), soit le régulateur a besoin de trop de temps pour atteindre la consigne.

En règle générale, on obtient les meilleurs résultats avec les réglages par défaut ou les réglages via le type d'installation.

Réglages par défaut

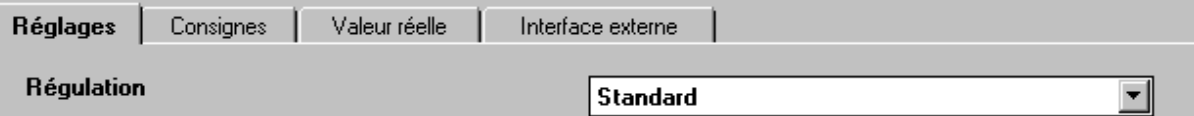

Réglage en fonction du type d'installation

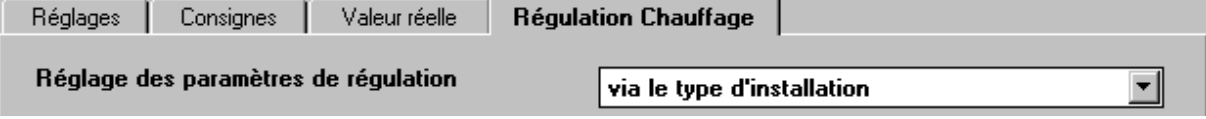

# **6 Pannes et remèdes**

**Attention : les codes d'erreurs sont disponibles uniquement dans les versions jusqu'à 2008.**

#### **Tableau 28**

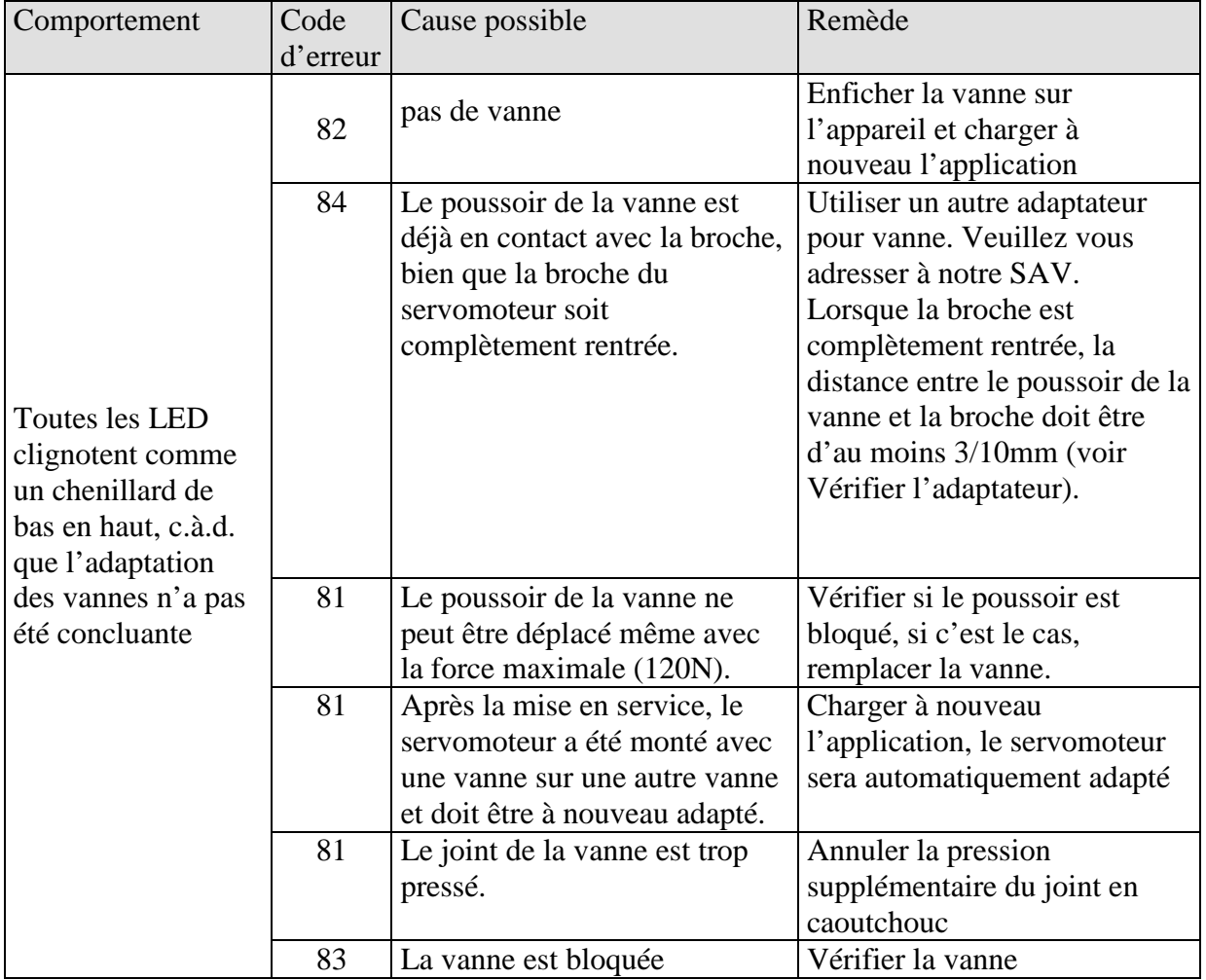

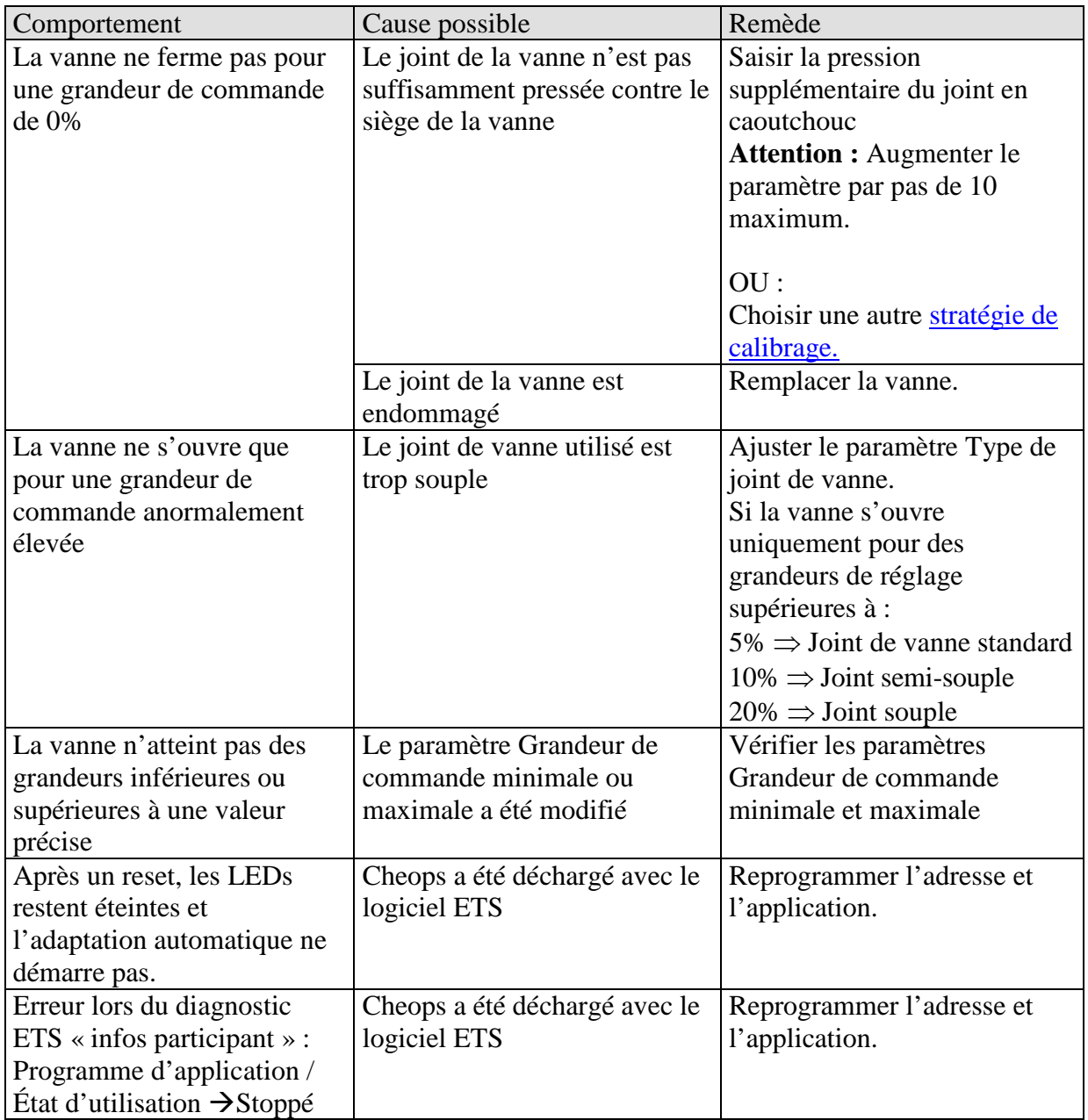

#### **Tableau 29 : Valable pour toutes les versions soft et hardware.**

## *6.1 Afficher la position actuelle de la vanne*

La position actuelle de la vanne peut être interrogée en appuyant simultanément sur la touche bleue et rouge.

Position :

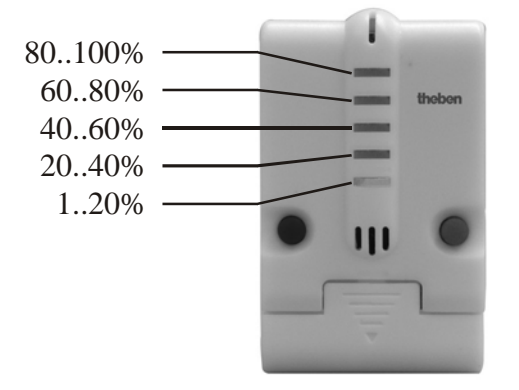

### *6.2 Lire le code d'erreur*

### **Attention : les codes d'erreurs sont disponibles uniquement dans les versions jusqu'à 2008.**

Lorsque la vanne entraîne l'apparition d'un message d'erreur et que les LED clignotent comme un chenillard, Cheops génère un code d'erreur.

Celui-ci se trouve dans la mémoire BCU et peut être lu comme suit à l'aide du logiciel ETS (Installation/Test).

1. Sélectionner l'appareil dans le projet et cliquer sur la commande « Mémoire du participant » du menu Test.

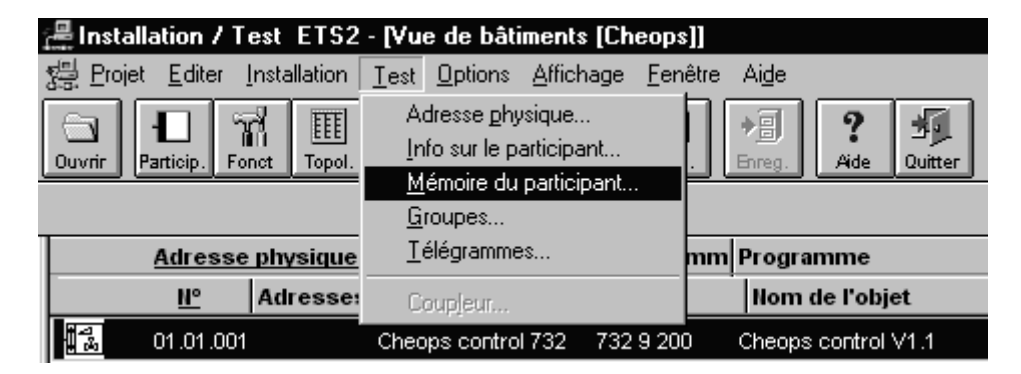

2. Entrer l´adresse de mémoire 1FB, désélectionner RAM et EEPROM

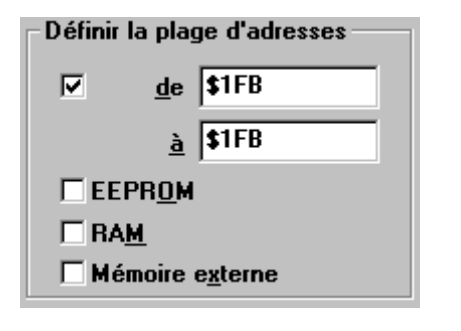

3. Cliquer sur le bouton

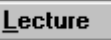

4. Le code d'erreur apparaît dans la fenêtre de résultat.

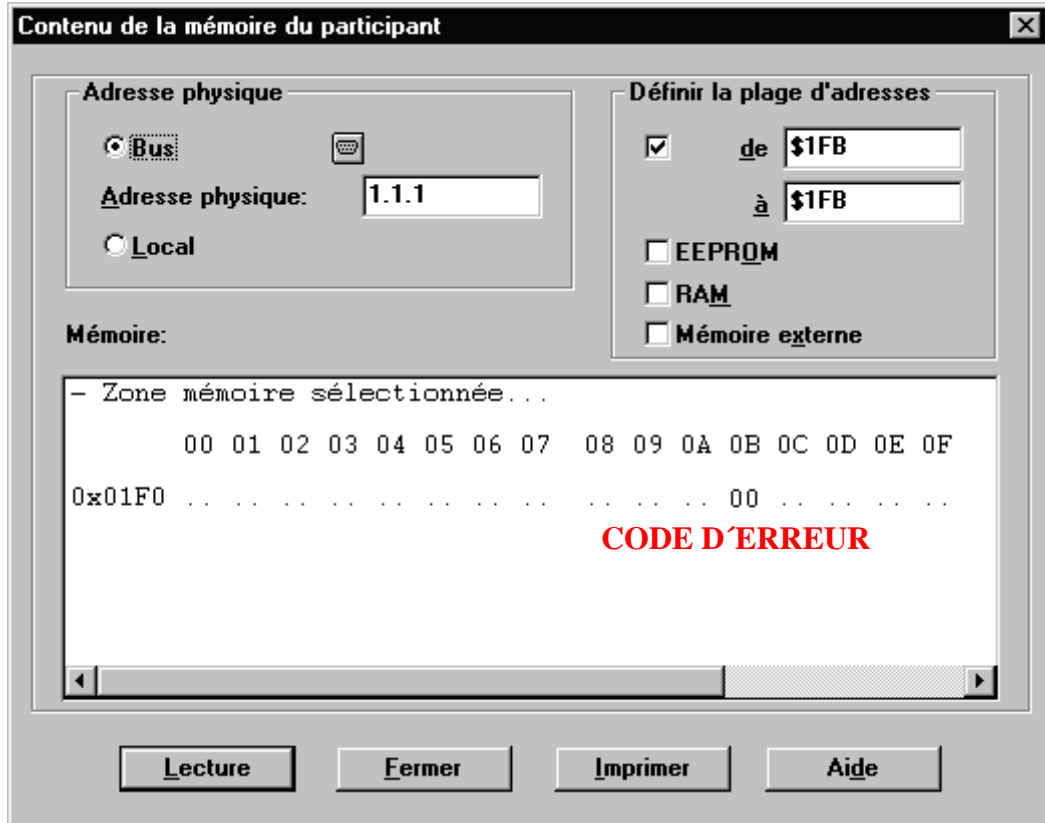

### **Tableau 30**

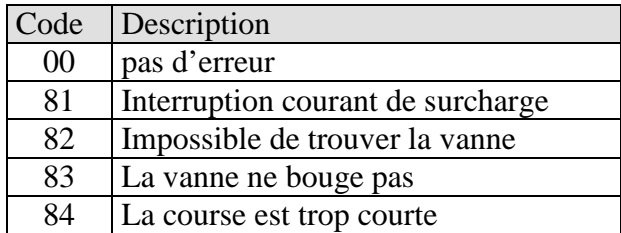

### *6.3 Vérifier les positions de fin de course*

Les positions de fin de course enregistrées au cours de l'adaptation peuvent comme les numéros d'erreur être lues avec le logiciel ETS.

La position de butée intérieure (broche rentrée, vanne ouverte) est enregistrée à l'adresse \$1FC et la position extérieure à l'adresse \$1FD au format Hex.

Après chargement de l'application, ces valeurs sont réinitialisées  $(c.\dot{a}.d. $1FC = 00 \text{ et } $1FD = FF).$ Une fois l'adaptation réussie, les positions de butée trouvées y sont saisies. Si après l'adaptation, les deux adresses affichent 00, l'adaptation a échoué.

Pour calculer les positions de butée en millimètres, les valeurs sont converties en décimales et divisées par 20.

Exemple de calcul :

#### **Tableau 31**

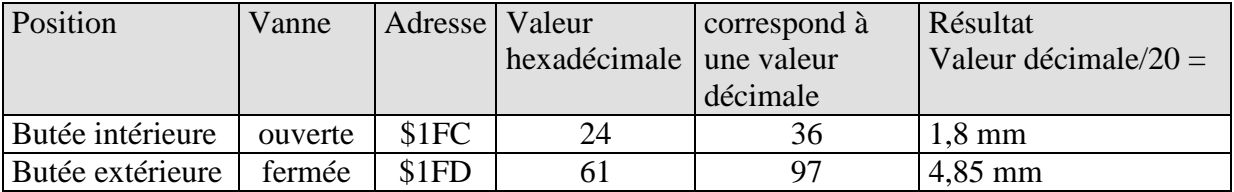

La course est calculée à partir des deux valeurs comme suit :

Course = butée extérieure – butée intérieure

Dans notre exemple : Course =  $4,85$ mm  $- 1,8$ mm =  $3,05$ mm

### **Valeurs limites pour adaptation réussie**

Il faut respecter les valeurs suivantes :

#### **Tableau 32**

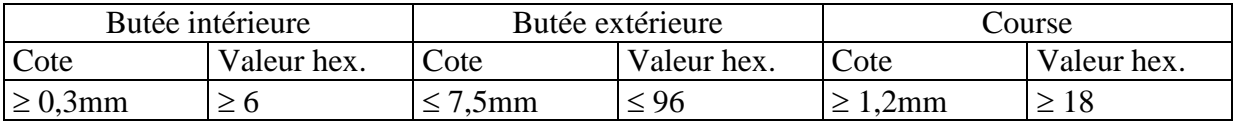

### *6.4 Vérifier l'adaptateur*

La cote maximale entre le bord supérieur de l'adaptateur et l'extrémité du poussoir est de 4,7mm.

Si cette cote est dépassée, il faut utiliser un autre adaptateur.

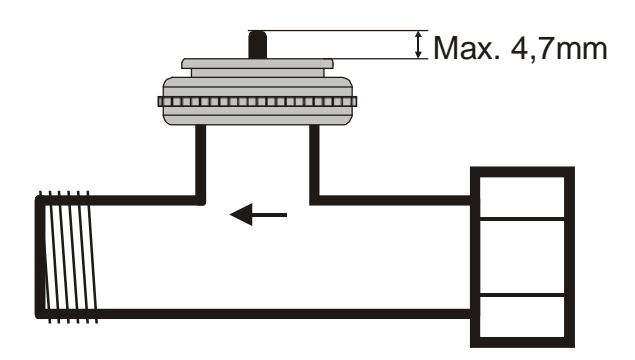

### *6.5 Lecture du logiciel numéro de version*

Cheops indique la version actuelle du logiciel par des LED.

Elle s'affiche après la réinitialisation sous la forme d'un nombre binaire à 3 chiffres.

- 1ère étape : affichage intégral : toutes les LED = ALLUMÉES
- 2ème étape : la LED 0 est ALLUMÉE et les 4 bits supérieurs sont affichés (= Hi-Nibble, valence : voir tableau)
- 3ème étape : la LED 0 est ALLUMÉE et les 4 bits inférieurs sont affichés  $(=$  Lo-Nibble).

La valence des LED individuelles doit être lue comme suit

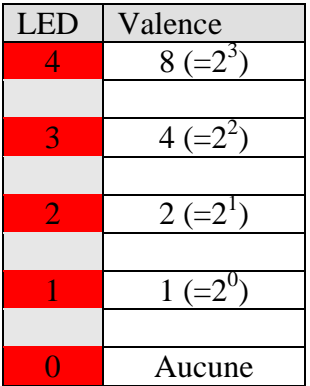

Le nombre résulte respectivement de la somme des valences des LED 1..4 allumées.

La LED 0 n'est pas prise en compte.

### **6.5.1 Exemples de versions différentes**

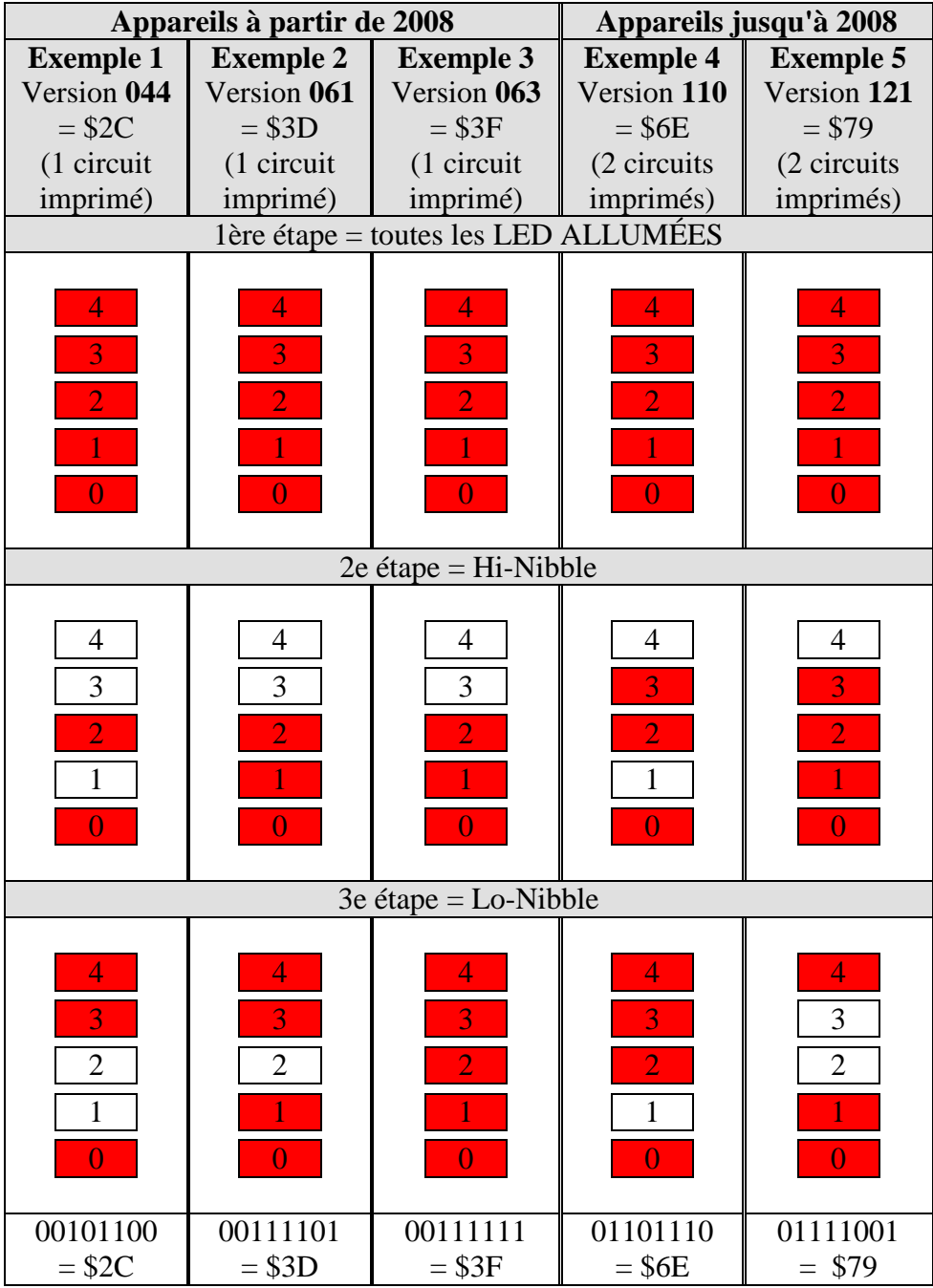
# **7 Glossaire**

### *7.1 Consigne de base*

La consigne de base sert de température par défaut pour le mode Confort et de température de référence pour la diminution en mode Eco et Nuit.

La consigne de base (voir "Consigne de base après chargement de l'application") est enregistrée dans l'objet 0 et peut à tout moment être modifiée via le bus en envoyant une nouvelle valeur à l'objet 0 (EIS5).

Après un Reset (rétablissement de la connexion bus), la consigne de base utilisée en dernier est restaurée.

## *7.2 Hystérésis*

Sur Cheops, l'hystérésis détermine de combien la température peut baisser en-dessous de la consigne avant que le régulateur n'active le chauffage secondaire.

Exemple avec consigne (chauffage secondaire) 20°C, hystérésis 0,5 K et température de départ 19°C.

Le chauffage secondaire est activé et il n'est désactivé que lorsque la consigne (20°C) est atteinte.

La température baisse et le chauffage secondaire n'est à nouveau activé qu'à  $20^{\circ}$ C-0,5K = 19,5°C.

Sans hystérésis, le régulateur se met en marche et s'arrête sans interruption tant que la température est située dans la plage de la consigne.

## *7.3 Régulation continue et tout ou rien*

Dans le cas d'une grandeur de commande continue, la vanne peut être amenée dans une position quelconque entre 0% et 100%. Cela permet d'obtenir une régulation beaucoup plus agréable et plus précise.

Une régulation tout ou rien ne connaît que 2 états, Marche ou Arrêt, dans notre cas, cela signifie Vanne complètement ouverte ou complètement fermée.

#### *7.4 Zone morte*

La zone morte est une zone tampon entre le mode Chauffage et le mode Climatisation. A l'intérieur de la zone morte, il n'y a ni chauffage ni climatisation.

Lorsque Cheops control passe en mode Climatisation, la consigne est augmentée en interne de la valeur de la zone morte.

Sans cette zone tampon, l'installation passerait en permanence de Chauffage à Climatisation et inversement. Dès que la température serait située en-dessous de la consigne, le chauffage serait activé et la consigne serait à peine atteinte que la climatisation serait immédiatement lancée, la température baisserait à nouveau en-dessous de la consigne et le chauffage serait de nouveau activé.

#### *7.5 Course de la vanne*

Distance mécanique parcourue entre les deux positions de fin de course, c.à.d. entre 0% (vanne fermée) et 100% (vanne complètement ouverte) (voir Schéma Structure de la vanne).